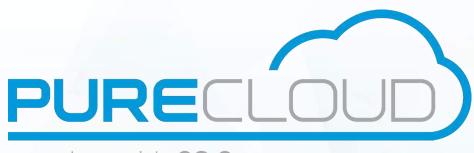

together with CS Comms

# ISTRA 9.0 Call Center Administration guide

Pure Cloud Solutions Ltd. www.purecloudsolutions.co.uk

6 The Pavillions, Amber Close Tamworth, B77 4RP

T: 0333 150 6780

#### CONFIDENTIALITY

All information contained in this document is the entire property of Pure Cloud Solutions and as such, must stay confidential. Access to this document is restricted to those companies or parties having signed a Non-Disclosure Agreement (NDA) with Pure Cloud Solutions. Diffusing information to other parties without a signed Non-Disclosure Agreement between Pure Cloud Solutions and the other party is forbidden.

#### **TRADEMARKS**

Centile<sup>™</sup> and Istra<sup>™</sup> are trademarks of Centile Telecom Applications SAS.

#### **PREAMBLE**

Centile Istra platform can be released in different configurations, depending on the Customer needs. Due to that fact, some dissimilarity may occur between the Web Administration User Interfaces and features described in this Guide and the ones you get.

### **TABLE OF CONTENTS**

| <b>ABOUT</b> | THIS   | GUIDE                                                       | 6  |
|--------------|--------|-------------------------------------------------------------|----|
| CHAPT        | ER 1 - | INTRODUCTION                                                | 7  |
| CHAPT        | ER 2 - | - ISTRA LICENSE                                             | 8  |
| CHAPT        | ER 3 – | - AGENT CREATION                                            | 9  |
|              | 3.1    | User extension creation                                     | LO |
|              | 3.2    | ACD Agent assignment to a newly created user extension      | 12 |
|              | 3.3    | ACD Agent assignment to a previously created user extension | L4 |
|              | 3.4    | Device assignment to a user extension                       | L5 |
|              | 3.4    | User creation and assignment to a user extension            | 18 |
| CHAPT        | ER 4 - | - SUPERVISOR CREATION                                       | 21 |
|              | 4.1    | User creation                                               | 22 |
|              | 4.2    | ACD Supervisor assignment to a user                         | 24 |
|              | 4.2    | Device assignment to a user ACD Supervisor                  | 26 |
|              | 4.3    | Agent activation to a Supervisor                            | 27 |
| CHAPT        | ER 5 – | - ACD CALENDAR CREATION                                     | 28 |
|              | 5.1    | ACD Calendar creation                                       | 29 |
|              | 5.2    | ACD Calendar modification.                                  | 32 |
| CHAPT        | ER 6 - | - ACD CALL CENTER SERVICE PARAMETERS SETTINGS               | 33 |
|              | 6.1    | ACD Call Center service default parameters                  | 34 |
|              | 6.2    | ACD Call Center service parameters modification             | 38 |
|              | 6.3    | Generic enterprise announcement upload                      | 11 |
| CHAPT        | ER 7 – | - ACD AND OVERFLOW GROUPS CREATION                          | 42 |
|              | 7.1    | ACD Group creation                                          | 13 |
|              | 7.2    | ACD group service parameters modification                   | 17 |
|              | 7.4    | Overflow Group creation and assignment                      | 18 |
| CHAPT        | ER 8 - | - PSTN NUMBER ASSIGNMENT                                    | 51 |
|              | 8.1    | PSTN number assignment to ACD groups and Overflow groups    | 52 |
| CHAPT        | ER 9 – | FORWARDING RULE ASSIGNMENT                                  | 56 |
|              | 9.1    | Forwarding rule assignment to ACD and Overflow groups       | 57 |
| CHAPT        |        | - CALLBACK SERVICE                                          |    |
|              |        | - ACD STATISTICS                                            |    |
|              | 11.1   | ACD Stats overview                                          |    |
|              | 10.2   | ACD Stats settings.                                         |    |
|              | 10.3   | Dynamic updates screens display                             |    |
|              | 10.4   | ACD Range                                                   |    |
| X            | 10.5   | ACD Logs                                                    |    |
|              | 10.6   | ACD Stats                                                   |    |
|              | 10.7   | Agent Logs                                                  |    |
|              | 10.8   | Agents Stats                                                |    |
|              | 10.9   | ACD Stats limitations/Administrator's responsibilities      |    |
| APPEN        | DIX 1  |                                                             | 78 |

### **LIST OF FIGURES**

| Figure 1 License                                                  | 8    |
|-------------------------------------------------------------------|------|
| Figure 2 User Extension creation page                             | 10   |
| Figure 3 Updated User Extension page                              |      |
| Figure 4 ACD Agent assignment to a User Extension                 | 12   |
| Figure 5 IP Device creation page                                  | 15   |
| Figure 6 Updated IP Device page                                   | 17   |
| Figure 7 User creation page                                       |      |
| Figure 8 Updated User creation page                               |      |
| Figure 9 Supervisor user creation                                 | 22   |
| Figure 10 Updated Supervisor user creation                        | 23   |
| Figure 11 Supervisor assignment to a user 1/2                     | 24   |
| Figure 12 Supervisor assignment to a user 2/2                     | 24   |
| Figure 13 Updated Supervisor assignment to a user                 | 25   |
| Figure 14 Device assignment to a Supervisor user                  | 26   |
| Figure 15 Agent activation to a Supervisor                        | 27   |
| Figure 16 ACD calendar                                            |      |
| Figure 17 ACD calendar creation                                   | 30   |
| Figure 18 Updated ACD calendar                                    | 31   |
| Figure 19 New ACD calendar                                        |      |
| Figure 20 ACD calendar                                            |      |
| Figure 21 ACD calendar modification                               | 32   |
| Figure 22 Services                                                |      |
| Figure 23 ACD Call Center service                                 |      |
| Figure 24 ACD Call Center service modification                    |      |
| Figure 25 Uploading a generic enterprise announcement (1/2)       |      |
| Figure 26 Uploading a generic enterprise announcement (2/2)       |      |
| Figure 27 ACD groups                                              |      |
| Figure 28 ACD group service                                       |      |
| Figure 29 ACD group creation                                      |      |
| Figure 30 Updated ACD group                                       |      |
| Figure 31 ACD group                                               |      |
| Figure 32 ACD group                                               |      |
| Figure 33 ACD group service                                       |      |
| Figure 34 ACD groups creation                                     |      |
| Figure 35 Updated ACD group                                       |      |
| Figure 36 Overflow group assignment                               |      |
| Figure 37 PSTN Numbers Assignment to Extensions page 1/2          |      |
| Figure 38 PSTN Numbers Assignment to Extensions page 2/2          |      |
| Figure 39 Updated PSTN Numbers Assignment to Extensions page      |      |
| Figure 40 ACD GROUPS page for PSTN Number Assignment              |      |
| Figure 41 ACD Groups modification page for PSTN Number Assignment |      |
| Figure 42 FORWARDING RULE                                         |      |
| Figure 43 FORWARDING RULES creation page                          |      |
| Figure 44 Updated FORWARDING RULES page                           |      |
| Figure 45 ACD Groups page - FORWARDING RULES                      |      |
| Figure 46 Forwarding rules creation                               |      |
| Figure 47 CallBack phase                                          |      |
| Figure 48 ACD stats overview                                      |      |
| Figure 49 ACD stats settings                                      |      |
| Figure 50 CSV file                                                |      |
| Figure 51 Preferences                                             |      |
| Figure 52 Dynamic buttons                                         |      |
| Figure 53 Today's date                                            | ~~   |
| Figure 54 Archived date                                           |      |
| Figure 55 Latest ACD calls                                        |      |
| Figure 56 ACD calls within last minutes                           |      |
| Figure 57 ACD Logs                                                | . 69 |

| Figure 58 ACD Stats                | 71 |
|------------------------------------|----|
| Figure 59 ACD Stats Graph in bars  | 73 |
| Figure 60 ACD Stats Graph in lines | 73 |
| Figure 61 Agent Logs               | 74 |
| Figure 62 Agent Stats              | 75 |
| Figure 63 Agent Stats Graph        |    |
|                                    |    |

# **About this guide**

The goal of this guide is to provide Call Center Enterprise administrator will the necessary procedure to deliver ACD functionalities to Call Center agents and supervisors throughout their respective consoles. (Please refer to mylstra and ACD Console user guides for more details).

- mylstra for Agents is dedicated to Agents
- ACD Console is dedicated to Supervisors

This Call Center service can be created for one enterprise and run from the enterprise premise but also outsourced at a Service Provider's datacenter enabling multiple enterprises to benefit from hosted in-bound Call Center services without the hassle to manage and maintain the service.

These ACD functionalities are enabled by the Enterprise administrator at Istra Web Administration level.

Please note that the Call Center service is synchronized with Istra platform and cannot be run on its own.

Centile Call Center application provides enterprises hosted inbound call center services. The application is network based for simple and speedy deployment and maintenance. It offers a comprehensive range of features that are required for Call Center Supervisors and Agents to efficiently manage and monitor incoming calls.

## **Chapter 1 - Introduction**

This chapter describes the actions required to create a Call Center service within an enterprise.

The enterprise Call Center enterprise administrator, the only person allowed to access the Istra web administrative interface, needs to define the agents, the supervisor, the calendar sessions (office opening and closing hours), the ACD Call Center service and the ACD groups.

In order to define all of the above, the enterprise hosting the Call Center must have previously created gateways, ext numbers, PSTN pool ..... Please refer to Istra 9.0 - Service Provider administration guide.

If an enterprise has already been created using an older Istra version than the 7.6, the enterprise administrator will need to create the ACD Call Center service.

When creating an enterprise under the version 7.6, the ACD CallCenter service is created by default.

The following actions will be detailed throughout this guide:

- Agents (persons dealing with client's enquiries)
  - User extension creation and ACD agent activation
  - ACD Agent assignment to a previously created user extension
  - Device assignment to a user extension
  - User extension assignment to a ACD agent

<u>Note:</u> An enterprise may already be using Centile ISTRA platform for IP telephony purpose. In this case, the enterprise administrator has already created users. He just needs to enable a certain amount of users to become agents.

- Supervisor (person monitoring and managing the agents)
  - User extension creation and ACD supervisor activation
  - Device assignment to a user ACD supervisor
  - Agent activation as well as Supervisor
- Calendar (office opening and closing hours)
  - Calendar creation including exceptional sessions e.g. office opening hours during a bank holiday day
- ACD Service parameters settings
  - Keeping the ACD services set by default
  - Modifying the ACD service parameters
- ACD and Overflow groups (group of agents)
  - Creating ACD groups and assigning Overflow groups
  - Keeping the ACD services set at Service level
  - Modifying the ACD services
  - Assigning PSTN numbers
  - Assigning forwarding rules

# **Chapter 2 – ISTRA License**

When acquiring an ISTRA license, the license owner receives a license file containing the following information related to his purchase.

Please note: The enterprise administrator does not have access to this license. The license detailed below is the Service Provider license. Please speak with your service provider to view the license.

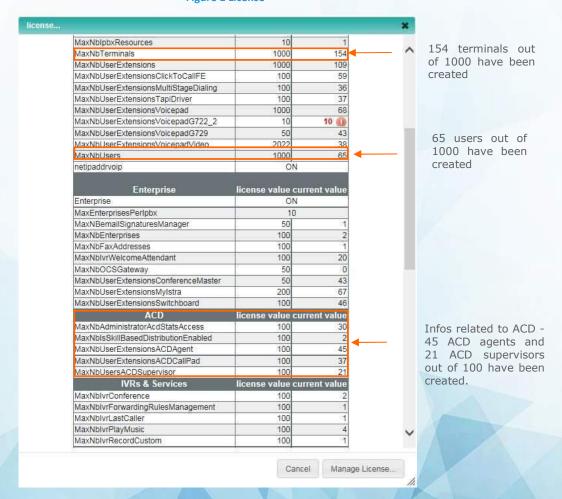

Figure 1 License

Note: The purchase of ACD agent user extensions and ACD Supervisor users include the mylstra for Agents and ACD Supervisor Console applications.

# **Chapter 3 – Agent creation**

An agent is a person belonging to a group of agents (refer to chapter 5 – Creation of ACD groups) and handling customers' incoming calls queries.

<u>Note:</u> An enterprise may already be using Centile ISTRA platform for IP telephony purpose. In this case, the enterprise administrator has already created users. He just needs to enable a certain amount of users to become agents. Please refer to section 3.3 ACD Agent assignment to a previously created user extension.

This chapter describes the actions required by the enterprise administrator to create agents.

The following tasks, enables from the web administration interface, are detailed throughout this chapter:

- User extension creation
- ACD Agent assignment to a newly created user extension
- ACD Agent assignment to a previously created user extension
- Device assignment to a user extension
- User extension assignment to a ACD agent

#### 3.1 User extension creation

The enterprise administrator needs to log into ISTRA web administration interface – please refer to ISTRA 7.6 Enterprise administration guide for instructions.

Select COMMUNITIES menu -> **USER EXT.** to open the USER EXTENSIONS page.

Click on ADD to create a user extension.

User extension Bold fields are mandatory. 248 clear telephonic state Unavailable hoto URL For optimal results, photo must be 60x60 pixels, or respect this ratio. × (3)always simultaneous calls on softphone (4)from 2 simultaneous calls in progress ● off ○ on do not disturb (5)ide caller's ID ● no ○ yes (6)publishing in directory (7)● yes ○ no (8)all waiting O off on enable mylstra + salesforce screen popping on incoming calls one of yes (9)O no ● yes (10)nable mylstra + salesforce screen popping on outgoing calls End users will not be able to see the selected fields below, unless they have the Switchboard permission. available selected PSTN numbers privacy settings in directory (11)add >>> extension presence status <<<re>move substitutes superiors save save and edit save and add new cancel

Figure 2 User Extension creation page

- 1. Select an **available extension number** by entering an extension prefix e.g. 2 and select amongst the suggested value e.g. 248
- 2. Enter a label (optional). On incoming calls, this label is displayed on the screen of ringing phones.
- 3. Enter **an url** to upload your picture. This picture will be displayed next to your name in mylstra application.
- 4. By default, 2 simultaneous calls on softphone are allowed. Amend the value accordingly.
- 5. By default, the DND mode is disabled. To enable the DND functionality, select yes.
- 6. By default, the Caller ID is enabled. To **hide** the Caller ID (ext #) when making outgoing calls, select **ves**.
- 7. By default, the user extension is seen in the community directory. To **disable the viewing** of this extension in the corporate directory, select **no**.

- 8. By default, the call waiting is activated. To disable the call waiting functionality, select no.
- 9. By default, the mylstra –CRM screen pop up on incoming calls is enabled. To **disable**, select **no**.
- 10. By default, the mylstra CRM screen pop up on outgoing calls is enabled. To **disable**, select **no**.
- 11. Select a privacy settings in directory e.g. a substitute, a presence state...

Click on save to view the newly created user extension page.

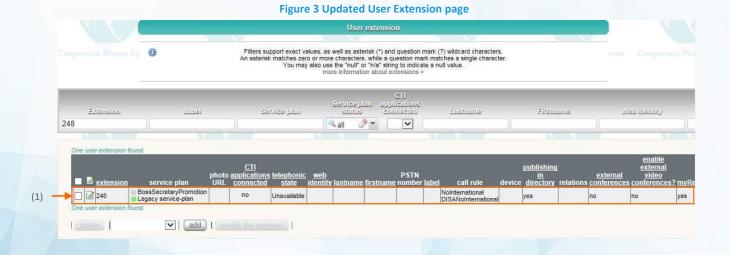

Extension # 248 has been created.

#### 3.2 ACD Agent assignment to a newly created user extension

To activate an ACD agent, tick the box next to the user extension where the ACD Agent needs to be assigned and click on the "modify" button. Please refer to the user extension creation page (Figure 2) to activate the fields above the "fields subject to license".

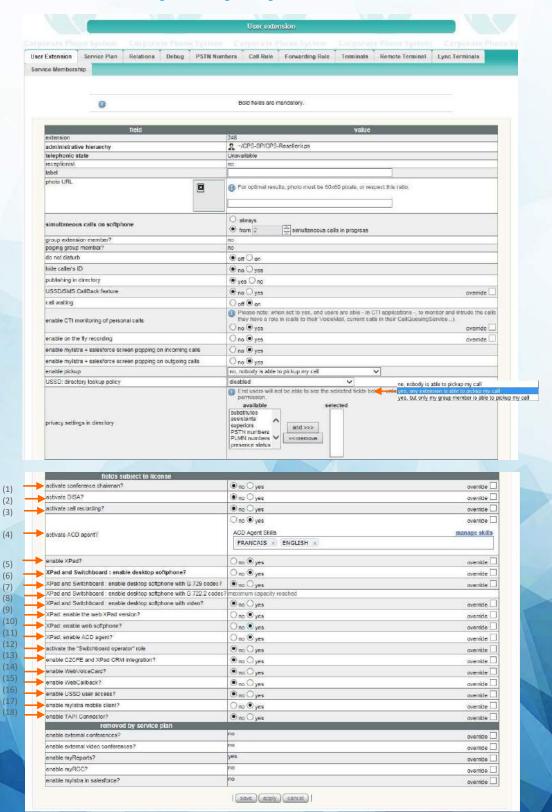

Figure 4 ACD Agent assignment to a User Extension

#### Fields subject to license:

<u>By default</u>, the following "fields subject to license" are <u>disabled</u>. Depending on the license purchased, the enterprise administrator can **authorize** them by selecting **yes**.

- 1. Conference chairman.
- 2. DISA
- 3. Call recording
- 4. ACD agent. Select yes to assign the ext #248 to an agent. Fill in the ACD agent skills e.g. French, English
- 5. XPad Select yes for the agent to be able to use Xpad.
- 6. XPad and SwitchBoard: Desktop Softphone Select yes for the agent to be able to use Xpad.
- 7. XPad and SwitchBoard: Desktop Softphone with G729
- 8. XPad and SwitchBoard: Desktop Softphone with video
- 9. XPad web version Select yes for the agent to be able to use Xpad.
- 10. Xpad Web softphone Select yes for the agent to be able to use Xpad.
- 11. Agent XPad. Select yes for the agent to be able to use Xpad.
- 12. SwichBoard operator
- 13. C2CFE and XPad CRM integration.
- 14. Web Voicecard
- 15. Web Callback
- 16. USSD user access
- 17. Mylstra mobile client
- 18. TAPI Connector

Click on save. All changes will immediately be applied.

<u>Please note:</u> if the fields subject to license have reached their quotas, the enterprise administrator won't be able to activate them

### 3.3 ACD Agent assignment to a previously created user extension

An enterprise may already be using Centile ISTRA platform for IP telephony purpose. Therefore the enterprise administrator has already created users. He just needs to enable a certain amount of users to become agents.

Select COMMUNITIES menu -> **USER EXT.** to open the USER EXTENSIONS page.

- 1. Tick the box next to the user extension to be modified and click on the "Modify the selected" button. This will open the user extension modification page.
- 2. Go to the field named activate ACD agent
- 3. Select yes

Click on save.

### 3.4 Device assignment to a user extension

Once the agent user extension has been created, the enterprise administrator must assign a device to it.

Select COMMUNITIES menu -> TERMINALS -> IP DEVICES to open the IP DEVICES page.

- 1. Click on ADD to open the IP devices page.
- 2. Select the **DEVICE** type **to be declared**, this opens the IP DEVICES creation page.

In the example below, the enterprise administrator has selected the device Aastra 30i and will assign it to the agent user extension # 248, previously created.

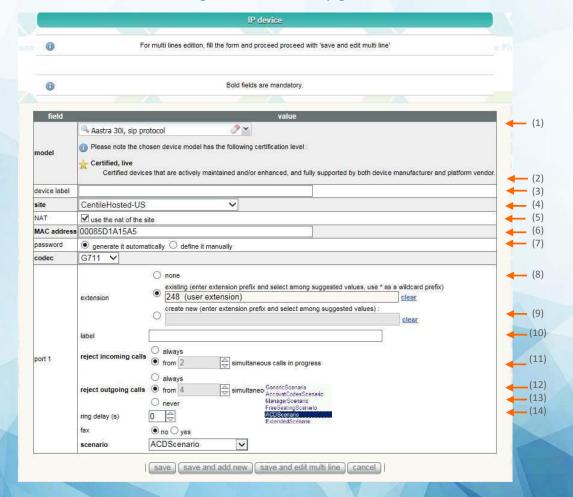

Figure 5 IP Device creation page

- 1. Select the device type e.g. Aastra 30i to be assigned to a user extension.
- 2. Enter the device label (optional).
- 3. Select the physical location (site) of the device e
- 4. Tick the box "use the NAT of the site" refer <u>section 2.2 NAT creation and assignment to site</u> of the Istra 7.6 enterprise administration guide
- 5. **Enter the MAC address** of the device. If the device is behind a NAT, input the private address not the public address of the NAT.
- 6. Password: choose to generate the password automatically or to define it manually
- 7. **Select the preferred CODEC**. This is the first CODEC negotiated.
- 8. **Enter an existing extension prefix** e.g. 1 and select amongst suggested values e.g. extension 100. Extension # 100 is the agent user extension to which the Aastra 30i will be assigned.
- 9. **Enter the extension label**. This label will be displayed on the caller CPE screen (if available) for internal calls
- 10. Decide to reject incoming calls or not:
  - Always
  - Enter a value for simultaneous calls
    - o '1' to perform simple calls.
    - o '2' is the minimum value to allow to receive a second call while already on-line, put someone on-hold and switch between two calls.
    - Higher values are needed if more calls are to be handled at a time. For example, a receptionist extension requires more than 2 simultaneous calls.
- 11. Decide to reject outgoing calls or not:
  - Always
  - Enter a value for simultaneous calls
    - o '1' to perform simple calls.
    - o '2' is the minimum value to allow to receive a second call while already on-line, put someone on-hold and switch between two calls.
    - Higher values are needed if more calls are to be handled at a time. For example, a receptionist extension requires more than 2 simultaneous calls.
- 12. Enter a value for the ring delay
- 13. If a FAX is connected to the extension, select yes in the fax menu.

Note: This impacts CODEC negotiation and echo cancellation on some devices.

#### 14. Select a scenario:

- GenericScenario is used for a plain extension and enable the end user to access standard fucntionalities
- AccountCodeScenario enables an identification number. Before each call the user is asked to
  dial this identification number, which will tag the corresponding CDR entry. For example, by
  assigning a code to each of lawyer's clients, the CDR becomes a tool for charging the client
  called
- ManagerScenario enables barge-in and monitoring features from that extension toward any other extension of the iPBX.
- FreeSeatingScenario enables enterprises to allocate a set of phones (SIP, SCCP) shared by several users. In order for the phone to be activated, the user just log in his extension number. (FreeSeating doesn't apply to MGCP devices e.g. Mediapack device)
- ACDScenario enables the end user to restrict the telephone use to ACD purpose.
- ExtendedScenario enables the end user to access to confirmation message (mostly used for residential mode). It is an enhanced generic scenario enabling the end user to access to advanced functionalities e.g. calls baring.

Note: In this example, the enterprise administrator must select the ACDScenario as he is setting a call center service.

Click on save.

Figure 6 Updated IP Device page

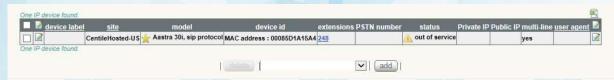

The agent with ext # 248 is using an Aastra 30i IP phone.

### 3.4 User creation and assignment to a user extension

Once the user extension has been created and a device assigned to it, the enterprise administrator must define a user for this user extension.

Select COMMUNITIES menu -> **USERS** page to open its page. Any existing users are displayed on this page.

1. Click on ADD to open the User creation page.

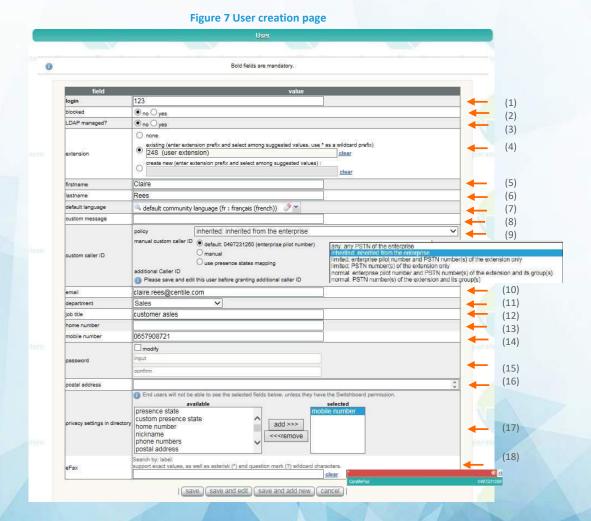

18

1. **Enter a login for the user**. Only 0-9, A-Z, - and \_ are authorized characters. It is used to log to the user Voicemail, XPad, mylstra applications.

Note: to connect to XPad and mylstra, you can also log in with your extension # but it is preferred to log in with a defined login.

- 2. **Select yes or no** for blocked Id yes is selected, the user will not be able to place outgoing calls.
- 3. **Select yes or no** for LDAP managed. LDAP is an external database allowing enterprise administrator to import LDAP contacts. If LDAP managed hasn't been selected, the LDAP contact will not be imported.
- 4. **Select an existing extension # e.g. 248** as it is the agent's user extension previously created.
- Enter the user firstname.
   For internal calls this identifying information will be displayed on the screen, if available, of the phone that is called.
- 6. Enter the user lastname.
- 7. Select the default language
- 8. A custom message may be entered
- 9. A Custom Caller ID (PSTN number) may be selected either following the policy or manually
- 10. **Enter the user's email address** to be used to send Voice Mail notifications. It is also displayed in the XPad/mylstra application of all users on the same iPBX.
- 11. A department may be selected.
- 12. **The user's job title may be entered.** People from other Enterprises that are allowed to add this user will see the user's job title on their XPad/mylstra application's contact list.
- 13. The user's home phone number may be entered.
- 14. The user's mobile phone number may be entered.

  These two phone numbers are displayed in the corporate directory on the XPad/mylstra application.
- 15. Enter a password for the user; it is used to log into the voicemail, XPad and mylstra.
- 16. The user's postal address may be entered. It is only displayed on this page.
- 17. Select a privacy settings in directory e.g. a substitute, a presence state...
- 18. Select the efax number. Enter a \*and select a number from the dropdown list

Click on save.

Figure 8 Updated User creation page

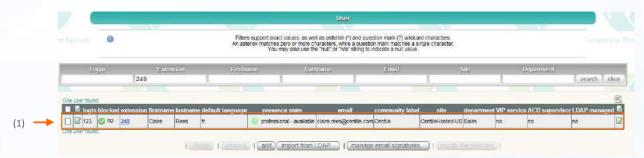

The agent with ext # 248 is Claire Rees.

Note: The enterprise administrator is also entitled from this page to choose **the voice mail notification** type to be used to alert the user of new voicemails.

- 1. **Go** to the field named **voice mail notification** and select the notification type:
  - By email only
  - By email with the voice mail attached as an audio file format is Sun/NeXT audio data: 8-bit ISDN μ-law, mono, 8000 Hz (easily readable on most computers).
  - None (No e-mail sent).

Click on save.

# **Chapter 4 – Supervisor creation**

A supervisor primarily role is to monitor and manage the Agents/ACD groups from his ACD Console. He can also be set as an agent and answer incoming calls should all agents are busy.

This chapter describes the actions required by the enterprise administrator to create supervisors.

The following tasks, enables from the web administration interface, are detailed throughout this chapter:

- User creation
- ACD supervisor activation
- Device assignment to a user ACD supervisor
- Agent activation as well as Supervisor

#### 4.1 User creation

In order for the Supervisor to monitor and manage the ACD Console, the enterprise administrator must create a user and assign it with a supervisor role.

The creation of a Supervisor user is performed the same way as for the agent with the difference that the user is declared as a Supervisor.

Select COMMUNITIES menu -> **USERS** to open the USER page.

1. Click on ADD to create a user.

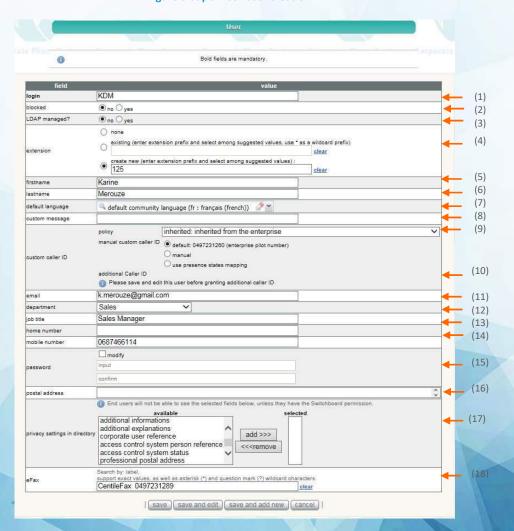

Figure 9 Supervisor user creation

1. **Enter a login for the user**. Only 0-9, A-Z, - and \_ are authorized characters. It is used to log to the user Voicemail, XPad, mylstra applications.

Note: to connect to XPad and mylstra, you can also log in with your extension # but it is preferred to log in with a defined login.

- 2. **Select yes or no** for blocked Id yes is selected, the user will not be able to place outgoing calls.
- 3. **Select yes or no** for LDAP managed. LDAP is an external database allowing enterprise administrator to import LDAP contacts. If LDAP managed hasn't been selected, the LDAP contact will not be imported.
- 4. Select create new extension # e.g. 125
- 5. **Enter the user firstname.**

For internal calls this identifying information will be displayed on the screen, if available, of the phone that is called.

- 6. Enter the user lastname.
- 7. Select the default language
- 8. A custom message may be entered
- 9. A Custom Caller ID (PSTN number) may be selected either following the policy or manually
- 10. **Enter the user's email address** to be used to send Voice Mail notifications. It is also displayed in the XPad/mylstra application of all users on the same iPBX.
- 11. A department may be selected.
- 12. **The user's job title may be entered.** People from other Enterprises that are allowed to add this user will see the user's job title on their XPad/mylstra application's contact list.
- 13. The user's home phone number may be entered.
- 14. The user's mobile phone number may be entered.

These two phone numbers are displayed in the corporate directory on the XPad/mylstra application.

- 15. Enter a password for the user; it is used to log into the voicemail, XPad and mylstra.
- 16. The user's postal address may be entered. It is only displayed on this page.
- 17. Select a privacy settings in directory e.g. a substitute, a presence state...
- 18. Select the efax number. Enter a \*and select a number from the dropdown list

Click on save.

Figure 10 Updated Supervisor user creation

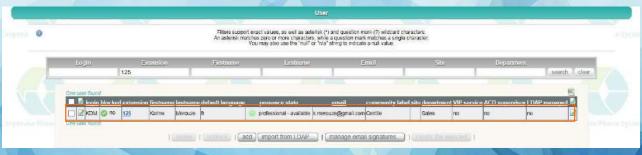

Karine Mérouze ext# 125 has been created.

#### 4.2 ACD Supervisor assignment to a user

Now that the user Karine Mérouze has been created, the Enterprise administrator needs to activate the user as a supervisor.

Select COMMUNITIES menu -> USERS to open the USER page.

Figure 11 Supervisor assignment to a user 1/2

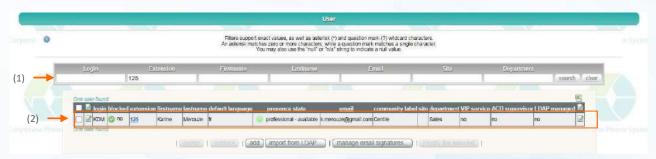

- 1. Search for the user Karine Mérouze with ext#125.
- 2. Click on the "Modify" button. This will open the user modification page.

Figure 12 Supervisor assignment to a user 2/2

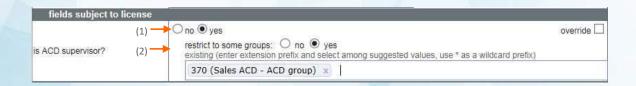

Go to the field named "Subjet to License"

- Select "Yes" to activate the ACD supervisor
- 2. **If "restrict to some ACD group" selected, enter** an extension prefix to select the ACD group the supervisor is entitled to monitor.

#### Click on save.

Note: The enterprise administrator is also entitled from this page to choose **the voice mail notification** type to be used to alert the user of new voicemails.

- 1. Click on the "Modify" button. This will open the user modification page.
- 2. **Go** to the field named **voice mail notification** and select the notification type:
  - By email only
  - By email with the voice mail attached as an audio file format is Sun/NeXT audio data: 8-bit ISDN μ-law, mono, 8000 Hz (easily readable on most computers).
  - None (No e-mail sent).

Figure 13 Updated Supervisor assignment to a user

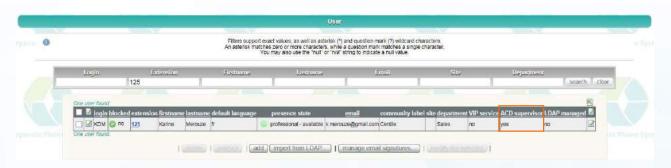

Karine Mérouze with ext# 125 has been assigned with a supervisor role.

### 4.2 Device assignment to a user ACD Supervisor

The Supervisor user has been created and the enterprise administrator must assign a device to it.

The device assignment to a Supervisor user is performed the same way as for the agent. Please refer to section 3.4 Device assignment to a user extension.

In the example below, the aastra 57i phone will be assigned to the Supervisor "Karine Mérouze" with ext# 125 previously created.

126 terminals handed by 160 IP devices

45 IP devices (out of 161) in service.

Please note the different levels of device certification more information >

Filters support exact values, as well as asteries (?) and question mark (?) violated characters.

An asteries malicines across on more characters, write a question mark (?) violated characters.

You may also use the "null" or "nia" string to indicate a null value.

Device liabel Site Model Certification, Device id Bevies id type Extension.

Coro IP device liabel Site model device id oxitonsions PSTN minimum status Private IP Public IP multi-line users agreed in the province of the public IP multi-line users agreed in the province of the public IP multi-line users agreed in the public IP multi-line users agreed in the public IP multi-line users agreed in Quit of service (pund).

Core IP device liabel Site model device id oxitonsions PSTN minimum status Private IP Public IP multi-line users agreed in Quit of service (pund).

Figure 14 Device assignment to a Supervisor user

The supervisor with ext # 125 is using an Aastra 57i phone.

#### 4.3 Agent activation to a Supervisor

The supervisor's <u>primarily role</u> is to monitor and manage the agents from the ACD Console. He can, from time to time, answer calls on behalf of agents if they are unavailable (in pause, in a call). To do so, the supervisor must be declared as an agent and be assigned to an ACD group member as a regular or overflow agent.

Remember: A user can be set as an agent and/or a supervisor.

In the example below, Karine Merouze, a supervisor assigned with ext # 125 and using an Aastra 57i phone, needs to have the status of agent as well as being a supervisor.

Select COMMUNITIES menu -> **USER EXT.** to open the USER EXTENSIONS page.

User extension

Fillers support exact values, as well as asterisk (\*) and question mark (\*) wildcard characters.
An asterisk matches zero or more characters, while a question mark (\*) wildcard characters.
An asterisk matches a single character.
You may also use the "hard" or "his" string" to indicate a null value.

more information about extensions >

CII

Sancias plant applications
Status Status S

Figure 15 Agent activation to a Supervisor

- 1. **Search for ext # 125** assigned to Karine Mérouze
- 2. Click on **Modify** to open this particular user extension page.
- 3. Follow instructions as in section 3.2 ACD Agent assignment to a newly created user extension.

The mandatory fields to fill in are:

- Activate ACD Agent. Select Yes in order for Karine Mérouze to become an agent.
- Enable Xpad: Select Yes in order for Karine Mérouze to use XPad or mylstra for agent applications
- XPad: enable ACD agent: Select Yes in order for Karine Mérouze to use the ACD XPad or myistra for agent applications

# **Chapter 5 – ACD Calendar creation**

A calendar enables the enterprise administrator to define regular rules (opening and closing hours) from Monday to Sunday throughout the year. Exceptions can be set (bank holidays for instance) and will overlap the regular rules previously set.

Centile has created for convenience a default calendar named ACD-DEFAULT\_CALL which is a pre-defined calendar with regular weekly opened ACD sessions. Centile does not recommend modifying the default calendar.

The enterprise administrator can create as many calendars as needed.

#### 5.1 ACD Calendar creation

Select COMMUNITIES menu -> ACD CALENDARS to access the ACD calendars page.

Centile has created for convenience a default calendar named ACD-DEFAULT\_CALL which is a pre-defined calendar with regular weekly opened ACD sessions.

Figure 16 ACD calendar

1. Click ADD to create a calendar.

In the example below, the Call Center working hours are as follows:

Monday - Friday: 9.00 am to 18.00 pm

Saturday and Sunday: closed

Opened exceptionally Thursday 6<sup>th</sup> August 2015 from 9.00 am to 22.00 pm

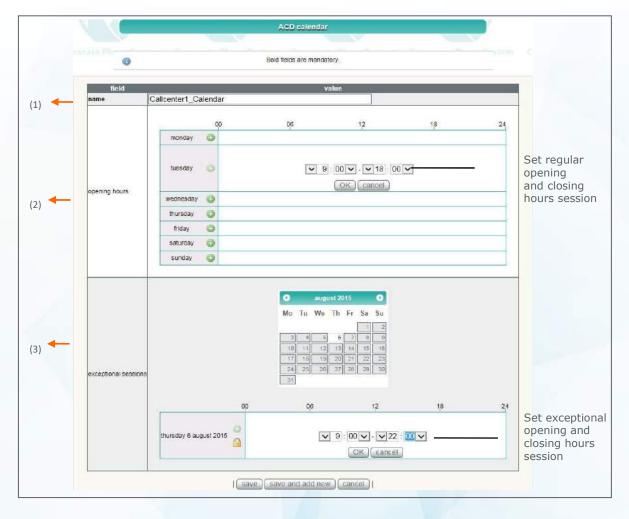

Figure 17 ACD calendar creation

- 1. Name the calendar e.g. CallCenter1\_Calendar
- 2. Set the opening and closing hours:
  - Click on the + icon of the day where session needs to be set.
  - **Select** the requested opening and closing time.
  - Click OK to validate your choice.
- 3. Set the exceptional sessions (if needed):
  - **Select a day in the calendar** e.g. the call center/hotline will exceptionally be answering calls on Thursday 6<sup>th</sup> August 2015 from 9.00 am to 22.00 pm.
  - Click on the + icon
  - **Select** the requested opening and closing time.
  - Click OK to validate your choice.

Repeat the process for additional days as requested.

**Click on save** to upload the new calendar.

Figure 18 Updated ACD calendar

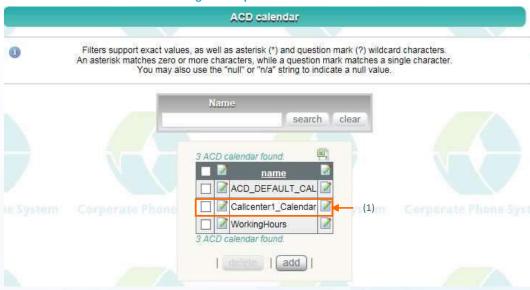

The new calendar has been uploaded.

1. Click on **Modify** to view the calendar in details.

Figure 19 New ACD calendar

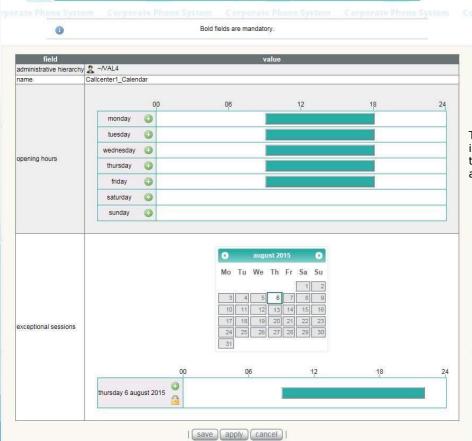

The call center is open Monday to Friday from 9.00 am to 18.00 pm

Exceptionally, the call center will remain open until 22.00 pm on Thursday 6<sup>th</sup> Augustl 2015

#### 5.2 ACD Calendar modification

One the ACD calendar is created, the enterprise administrator can modify sessions as needed.

Select COMMUNITIES menu -> ACD CALENDARS to access the ACD calendars page.

Filters support exact values, as well as asterisk (\*) and question mark (?) wildcard characters.
An asterisk matches zero or more characters, while a question mark matches a single character.
You may also use the "null" or "n/a" string to indicate a null value.

Name

3 ACD calendar found.

ACD\_DEFAULT\_CAL 
Callcenter1\_Calendar

defete add

(1)

Figure 20 ACD calendar

1. Click on the **Modify** button of the calendar and go to "Exceptional sessions" section.

WorkingHours

3 ACD calendar found.

In the example below, the Call Center will exceptionally be closed on **Friday 14<sup>th</sup> August 2015 for inventory.** 

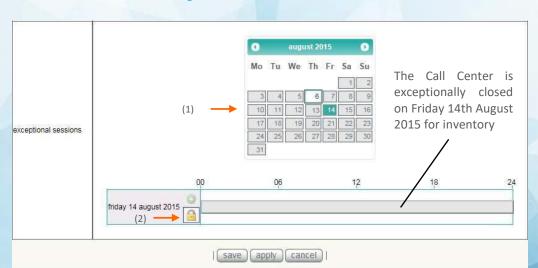

Figure 21 ACD calendar modification

- 1. Select the day in the calendar where session needs to be amended e.g. 14th August 2015
- 2. Click the locker icon. This will set the closing day.

**Click on save** to validate your choice.

# **Chapter 6 – ACD Call Center service parameters settings**

When creating an enterprise, the ACD CallCenter service is created by default.

This chapter describes the ACD call center services in details and gives you an example of services customization.

The CallBack service will be detailed in *Chapter 10*.

### 6.1 ACD Call Center service default parameters

The parameters set on the ACD Call Center service are the default ones. The default value of the ACD group page inherits from this service.

Select COMMUNITIES menu -> **SERVICES** to open the SERVICES page.

**Figure 22 Services** Services Filters support exact values, as well as asterisk (\*) and question mark (?) wildcard characters. An asterisk matches zero or more characters, while a question mark matches a single character.

You may also use the "null" or "n/a" string to indicate a null value. Label Name search clear 13 services found. name ACDCallCenter 1 AnnouncementService ☐ BlastService 1 CallParkService 1 FreeSeating 1 ☐ MicrophoneTest 1 PagingService 8 RecordivrProp 1 1 RecordMessage 2 TestsService 2 ☐ Marchine ThreeWayConference ☐ WebCallBack 2 ☐ WebCard 13 services found. delete | view CDR

1. Click on the Modify button to open the ACD CALL CENTER service page.

Figure 23 ACD Call Center service

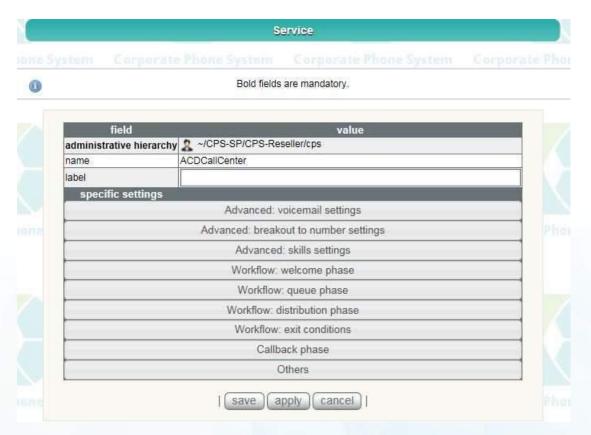

Specific settings includes the following services:

| Service                                                | Definition                                                                             | Default (deliv | ered with Istra license |
|--------------------------------------------------------|----------------------------------------------------------------------------------------|----------------|-------------------------|
| Advanced: voicemails settings:                         |                                                                                        |                |                         |
| breakout to ACD voicemail (by                          | Reach Group voicemail directly by dialin                                               | ng "*" during  | No                      |
| lialing '*' whilst caller is in waiting time           |                                                                                        |                |                         |
| queue)                                                 |                                                                                        |                |                         |
| message presenting *'s                                 |                                                                                        |                | No                      |
| voicemail breakout                                     |                                                                                        |                |                         |
| block voicemail notifications to                       | olock voicemail notifications to Stop Grp voicemail notification by Email to all Group |                | No                      |
| operators emails                                       | member                                                                                 |                |                         |
| block voicemail notifications to                       | Stop Grp voicemail notification by Emai                                                | l to unlogged  | Yes                     |
| unlogged operators                                     | Group member only                                                                      |                |                         |
| comma-separated list of                                | Supplementary list of Email to notify                                                  |                |                         |
| supplementary emails for                               |                                                                                        |                |                         |
| voicemail notifications                                |                                                                                        |                |                         |
| bypass group number display                            | ACD Voicemail always present the real of                                               | caller number  | Yes                     |
| policy for ACD voicemail (show                         |                                                                                        |                |                         |
| original caller information)                           |                                                                                        |                |                         |
| Advanced: skills settings                              |                                                                                        |                |                         |
| The skill defines the language                         | Allow to use skills as language selection                                              |                | No                      |
| Workflow: welcome message                              |                                                                                        |                |                         |
| bypass 'welcome' message                               | Do not play the welcome message when                                                   | n agents are   | Disabled                |
| when there are free agents available to take the call. |                                                                                        | 1              |                         |
| 'welcome' announcement                                 | Welcome message is played at beginning                                                 | g of call.     | Disabled                |
| 'waiting message'                                      | Waiting message is played while client i                                               | s waiting for  | Disabled                |

| announcement                      | his call to be answered. (This music was called        |                                                                                                    |
|-----------------------------------|--------------------------------------------------------|----------------------------------------------------------------------------------------------------|
|                                   | "StayInQueue" in previous release).                    |                                                                                                    |
| music on wait                     | Music played while client is in the ACD queue          | Generic or activated                                                                                                    |
|                                   | (Otherwise "ring back tone" is played while the        |                                                                                                    |
|                                   | agent is ringing)                                      |                                                                                                    |
| Workflow: queue phase             |                                                        |                                                                                                    |
| Announce the number of            | Tell the caller the number of persons in the queue     | Disabled                                                                                                    |
| persons in queue before you       | before him                                             |                                                                                                    |
| ETA notification                  | Estimated Time Announcement notification allowing      | Disabled                                                                                                    |
|                                   | the client to be aware of the AVERAGE estimated        |                                                                                                    |
|                                   | waiting time before an agent answers his call.         |                                                                                                    |
| maximum announcements             | Announcements repeated every 60 seconds                | 60 secondes                                                                                                    |
| repeat period (in seconds)        |                                                        |                                                                                                    |
| Workflow: distribution phase      |                                                        |                                                                                                    |
| ringing timeout (in seconds)      | When a client is calling an ACD group, the phone of    | 15 secondes                                                                                                    |
|                                   | agents rings in cyclic mode (one after the other).     |                                                                                                    |
|                                   | After 15 seconds of no answer from the first agent,    |                                                                                                    |
|                                   | the phone of agent n° 2 will ring for 15 seconds and   |                                                                                                    |
|                                   | so on.                                                 |                                                                                                    |
| unreachable agent status          | Unreachable status means that the device of the        | 60 secondes                                                                                                    |
| duration (in seconds)             | agent is not connected for any reasons. The call will  |                                                                                                    |
|                                   | therefore not be forwarded to him for 60 seconds.      |                                                                                                    |
| audio played while agent is       | An audio file is played (max 1 minute) until agent     | Generic or activated                                                                                                    |
| ringing                           | answers the phone - please note that this file is      | deficite of activated                                                                                                    |
| 111181118                         | played only once,                                      |                                                                                                    |
| Workflow: exit conditions         | played only once,                                      |                                                                                                    |
| 'queue full' announcement         | Audio message announcing that the waiting queue is     | Disabled                                                                                                    |
| quede fuil affilouncement         | full                                                   | Disabled                                                                                                    |
| on full queue, forward to         | Redirect the client to another number when the         | No forwarding rules                                                                                                    |
|                                   | queue is full                                          | set                                                                                                    |
| maximum duration in queue (in     | A client cannot be waiting for his call to be answered | 1200 secondes                                                                                                    |
| seconds) - ('maximum number       | more than 20 mins.                                     |                                                                                                    |
| of no answer' may supersede it)   |                                                        |                                                                                                    |
| maximum number of no answer       |                                                        | Disabled                                                                                                    |
| - ('maximum duration in queue'    | Replaces the maximum duration in queue service         |                                                                                                    |
| may supersede it)                 |                                                        |                                                                                                    |
| announcement when maximum         | An announcement is played when the client has          | Disabled                                                                                                    |
| time in queue or call attempts is | reached the maximum waiting time in the queue.         |                                                                                                    |
| reached                           |                                                        |                                                                                                    |
| on maximum duration or call       | After 20 mins waiting for his call to be answered, the |                                                                                                    |
| attempts reached, forward to      | client is redirected to another number.                |                                                                                                    |
| if all agents are logged out or   | Close the ACD Group if agents are logged out or        |                                                                                                    |
| have no device in service, close  | have no device in service.                             | 4                                                                                                    |
| the ACD-group                     |                                                        |                                                                                                    |
| if all agents are logged out or   | Audio message played agents are logged out or have     | The state of the state of the s |
| have no device in service and     | no device in service and ACD group is closed.          |                                                                                                    |
| group is closed, play             | astroc in service and ries group is closed.            |                                                                                                    |
| announcement                      |                                                        |                                                                                                    |
| if all agents are logged out or   | Transfer the call to another number if agents are      |                                                                                                    |
| have no device in service and     |                                                        |                                                                                                    |
|                                   | logged out or have no device in service and the ACD    |                                                                                                    |
| group is closed, transfer call to | group is closed.                                       | ACD defects related                                                                                                    |
| opening/closing hours calendar    | Calendar                                               | ACD default calendar                                                                                                    |
| an electricals (                  | On de de la la la la la la la la la la la la la        | activated                                                                                                    |
| on closing hours, forward to      | On closing hours, forward calls to another number      | No forwarding rules                                                                                                    |
|                                   |                                                        | set                                                                                                    |

| closing hours announcement                                                                                 | Message played to clients to inform them of the closing hours                                                                                                    | Disabled    |
|----------------------------------------------------------------------------------------------------|----------------------------------------------------------------------------------------------------|-------------|
| Callback phase                                                                                             |                                                                                                    |             |
| propose callback when queue                                                                                | Callback option is proposed to client when there's                                                                                                    | No          |
| closes for no operator                                                                                     | no operator in the queue.                                                                                                    |             |
| propose callback when max                                                                                  | The callback option is proposed to client when                                                                                                    | no          |
| time in queue is reached                                                                                   | "maximum time in queue" is reached                                                                                                    |             |
| ringing timeout for callbacks (in seconds)                                                                 | When agent has been called back, the procedure to call the original caller will ring for a maximum ringing duration. After this ringing time the callback request will be pause before being put back in the queue.                                                 | 30 seconds  |
| max callback attempts                                                                                      | Maximum number of time the callback procedure is put back in the queue                                                                                                    | 3           |
| time in seconds to wait for an<br>operator feedback after an<br>answered callback call                     | When the Agent receives a call back procedure and the call has been unhook by the called party, Mylstra will ask the operator to confirm that the callback succeed to reach the called party(no Voicemail). This confirmation will be asked after after this delay. | 10 seconds  |
| time in seconds to pause a callback client before reinjecting it in queue                                  | When Callback client doesn't succeed or is not unhook, the callback procedure is paused before being set again in the queue                                                                                                    | 600 seconds |
| announcement to client presenting the callback (press 1)                                                   | Vocal message to propose callback procedure to client during waiting phase                                                                                                    | Default msg |
| announcement to client presenting the callback (press 1) before exiting (max time in queue and no operator | Vocal message to propose callback procedure to client before exiting                                                                                                    | Default msg |
| announcement to client re-<br>entering the callback                                                        | Vocal message to a client who already requested a callback and try to request a second it time                                                                                                    | Default msg |
| announcement to client registering a callback                                                              | Vocal message to client to confirm the call back request                                                                                                    | Default msg |
| callback announcement to operator                                                                          | Vocal message to present to the Agent that the current call is a callback procedure, before calling back the original caller.                                                                                                    | Default msg |
| send SMS on callback register                                                                              | When Istra mobile is configured – allow to confirm callback registration by SMS when the caller is a mobile number                                                                                                    | no          |
| send SMS on callback success                                                                               | When Istra mobile is configured – allow to confirm by SMS to the Caller that callback procedure as been confirmed as a success by the Agent - when the caller is a mobile number                                                                                    | no          |
| send SMS on callback error                                                                                 | When Istra mobile is configured – allow to confirm by SMS to the Caller that callback procedure as been confirmed as a success by the Agent - when the caller is a mobile number                                                                                    | no          |
| Others                                                                                                    |                                                                                                    |             |
| Early media activation                                                                                     | Early media is sent from ACD Grp during a predefined time (30sec by default)                                                                                                    |             |

## 6.2 ACD Call Center service parameters modification

The enterprise can benefit from the default ACD service. In most cases, the enterprise prefers customizing the ACD service to reflect the corporate image e.g. play the enterprise welcome announcement message rather than the default one.

The ACD Call Center service can be modified from 2 levels:

- The service page (applicable to the entire enterprise)
- The ACD Group page (applicable to a specific ACD group)

When creating ACD groups within this same enterprise, the enterprise welcome message will be played for all ACD groups. A particular ACD group may want to customize its own welcome message. Please refer to section 7.2 ACD group service parameter modification.

In the example below, the enterprise administrator would like to modify the following fields:

- Enter a label
- Enable the Welcome announcement with a generic enterprise message
- Enable the Music on Wait with a preset audio resource
- Enable the ETA notification with a generic Enterprise notification
- Activate a dedicated opening/closing hours Calendar with an enterprise calendar
- Enable the closing hours announcement with a generic enterprise announcement

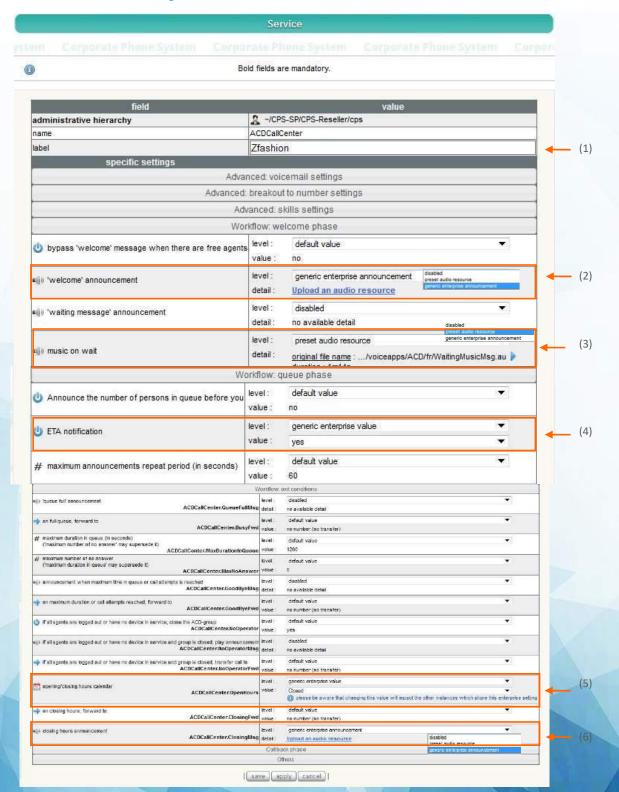

Figure 24 ACD Call Center service modification

#### 1. Enter the Label e.g. ACD Call Center.

#### 2. Welcome announcement:

- Click on the arrow from the level box
- Select generic enterprise announcement.
- Click on upload an audio resource. This will open the upload file window.
- Click on Browse to upload a file located on a server/laptop.
- Click on Upload to upload the file.

#### 3. ETA notification:

- Click on the arrow from the level box
- **Select** generic enterprise value.
- Select yes

#### 4. Music on Wait:

- Click on the arrow from the level box
- Select preset audio resource.

#### 5. Opening/closing hours calendar:

- Click on the arrow from the level box
- **Select** generic enterprise value.
- Select the requested calendar from the value box list (the calendar must have been created beforehand)

### 6. Closing hours announcement:

- Click on the arrow from the level box
- **Select** generic enterprise announcement.
- Click on upload an audio resource. This will open the upload file window.
- Click on Browse to upload a file located on a server/laptop.
- Click on Upload to upload the file.

Once all modification made, click on save to update the ACD CallCenter services page.

## 6.3 Generic enterprise announcement upload

The enterprise administrator would like to upload the enterprise music on wait and not use the one by default. To do so, he must perform the following actions:

Figure 25 Uploading a generic enterprise announcement (1/2)

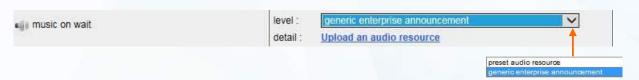

- 1. Click on the arrow from the level box
- 2. **Select** generic enterprise announcement.
- 3. Click on upload an audio resource. This will open the upload file window.

Figure 26 Uploading a generic enterprise announcement (2/2)

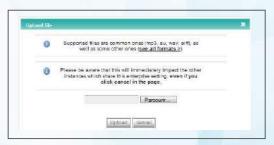

- 1. Click on Browse to upload a file located on a server/laptop.
- 2. Click on Upload to upload the file.

## Chapter 7 – ACD and overflow groups creation

An Automatic Call Distributor (ACD) is a tool enabling the distribution of incoming calls to a group of agents. Agents can belong to more than one ACD group.

An ACD group can be set as overflow group. Please refer to <u>section 7.4 ACD overflow group creation and assignment.</u>

An ACD Group can have its own PSTN number. Please refer to section 8.1 PSTN number assignment.

A forwarding rule can be assigned to an ACD group. Please refer to section 9.1 Forwarding rule assignment.

An ACD Group is represented by an extension # which regroups several extensions. In the Figure 29 below, the ACDGroup\_1 with extension # 130 includes 4 agents with ext # 144, 142, 140, and 125.

When creating an ACD group, the enterprise administrator **must select the ACDCallCenter service**. This service is <u>mandatory</u> when creating a Call Center and for the use of the Supervisor's ACD Console and mylstra for Agent application.

The ACDCallCenter scenario enables incoming calls to be pooled together into a queue and to be distributed on a first-come, first-served basis to the agent that has been idle the longest amount of time. This enables the work group to have an even workload, and provides callers with optimum service.

#### **ACDCallcenter functional description**

#### Agents

Agents are shared among queues.

## Groups

ACD group Overflow group

#### **Exit case**

Programmable forwarding rules if queue is full, no agent is available or office is closed Exit path from queue if successive no answers by agents.

#### **Customizations Syntax**

Web: when the customization is performed from the WEB Administration page
File: when the customization is performed by changing a file on the server (ask your super enterprise administrator)

## 7.1 ACD Group creation

In the example below, the enterprise administrator is creating one ACD group as follows:

- ACDGroup ext # 1016 with 2 agents (ext # 101, 102, 200, 201).

Select COMMUNITIES menu -> ALL EXTENSIONS -> ACD GROUPS to open the ACD GROUPS page.

Figure 27 ACD groups

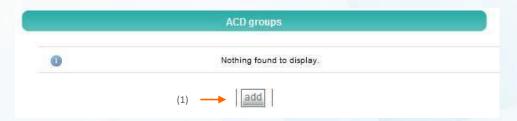

1. Click Add ton to open the ACD GROUPS creation page.

Figure 28 ACD group service

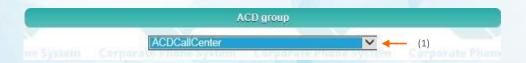

1. **Select** the ACD Group service "ACDCallCenter". This selection is mandatory to create the ACD group.

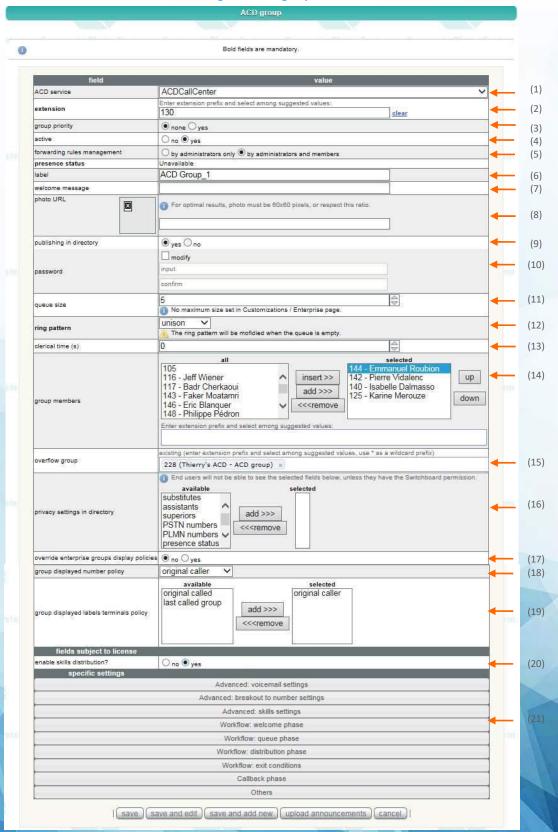

Figure 29 ACD group creation

- 1. Select the ACD service ACDCallCenter service is mandatory
- 2. Select an **available extension number** by entering an extension prefix e.g. 1 and select amongst the suggested value e.g. 130
- 3. Select yes or none for Group priority. "Yes" means that this Group has got a high priority. As example. Agent\_A is a member of ACD Group "Sales" and ACD Group "Support", Sales Group is set as high priority(Yes), Support Group is not set in normal priority(None) If all agents are busy and there're clients waiting for an agent in both Group queues, as soon as Agent\_A will become available(as Agent\_A belongs to both Groups), he will be assigned to a waiting client from high priority Group, from Group "Sales" in this example.
- 4. **Active** the Group or disable it
- 5. Select the forwarding rules management: by administrator only or by administrator and members.
- 6. Enter a **label**. On incoming calls to the ACD, this label is displayed on the screen of ringing phones. When an extension is part of an ACD, this display helps to distinguish calls made directly to the user extension from calls made to a group.
- 7. Enter a welcome message (optional)
- 8. Enter **an url** to upload your picture. This picture will be displayed next to your name in ACD Xpad applications.
- 9. Select **yes or no** to publish in corporate directory.
- 10. To change or create the **password**, tick the **modify** check box and enter a new password twice. (input & confirm).
- 11. Enter the **queue size**. Incoming calls are pulled together into a queue and are answered by the agent on a first come first serve basis. In this example, the maximum number of calls in a waiting queue is set to 5.
- 12. Select the ring pattern e.g. Cyclic, Oldest hidle, Sequential or Unison.
- 13. Enter the clerical time which is the delay for the agent in answering the next call.
- 14. Select the **Group members.** It corresponds to the extensions numbers belonging to the ACD extension. In this example, when ACD Group extension # 130 is called, extension 144 will answer. If this extension is enable to take the call, ext # 142 will answer and so on. If all extensions are on line, and the maximum time in the queue is reached, the caller will be drop. Please refer to the ACD Scenario in **Appendix 1**. If an overflow group has been created, it will then answer the call. Please refer to <u>section 7.4 Overflow group creation</u>.
  - The All list contains all candidate extensions for the group.
  - The selected list contains all members of the group.

#### Select an extension and use the buttons to move it between the lists:

- 15. Insert moves an extension from the all list to the top of the selected list
- 16. Add moves an extension from the all list to the bottom of the selected list
- 17. Remove moves an extension from the selected list to the all list
- 18. The **up** and **down** buttons sort the selected list. The order of selected list is the ring sequence for hunt groups.
- 19. **Select the Overflow group** by entering an extension prefix. If all agents belonging to the ACDGroup\_1 are unavailable to take a call, the Overflow group will take over. If no Overflow group has been created, the client will stay waiting in the queue. please refer to section 7.4 Overflow group creation.
- 20. Select a privacy settings in directory e.g. a substitute, a presence state...
- 21. Select **yes or no** to override the enterprise groups display policy

- 22. Select the group display number policy: original called, original caller or last called group This is very useful option when the called agent has got a simple phone with one line display (no label presented) and must be aware of the number dialed by caller.
  Selecting "last called Group" allows to present the Group number and be aware if the call destination is for the Group or for the user itself and appropriately welcome the caller.
  In that case the caller party number will not appear anymore.
- 23. **Select the group display labels policy:** original called or last called group Same but for the label.
- 24. **Fields subject to license**: By default, the skills distribution is **disabled**. Depending on the license purchased, the enterprise administrator can **authorize** them by selecting **yes**.
- 25. **Specific settings:** These are related to service. The level of service displayed in every field is the same one which has been set by the enterprise administrator when creating the ACD service. Please refer section 6.2 ACD Call Center service parameters modification

Once all parameters have been set, click on save. This will update the ACD Groups page.

Note: The enterprise administrator can upload announcements directly from this page. Please refer to section 7.3 ACD Group announcement upload.

PSTN numbers can be assigned from the ACD Group page and forwarding rules can be created.

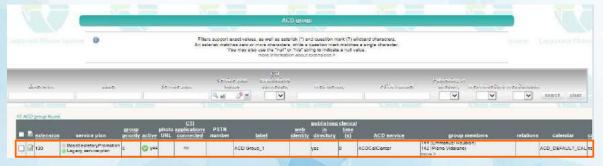

Figure 30 Updated ACD group

The ACDGroup\_1 with ext # 130 has been created.

<u>Please note:</u> A PSTN number MUST be assigned to ACD Groups in order to customers to call the call center. Please refer to <u>section 8.1 PSTN number assignment to an ACD group</u>.

## 7.2 ACD group service parameters modification

Select COMMUNITIES menu -> ALL EXTENSIONS -> ACD GROUPS to open the ACD GROUPS page.

Figure 31 ACD group

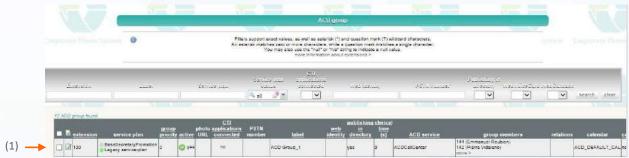

1. Click on the **modify** button of the ACD group to be modified.

The ACD service parameters can be modified either from the ACD group page or the service page. Please refer to <u>section 6.2 ACD Call Center service parameters modification</u>

## 7.4 Overflow Group creation and assignment

An overflow group is an ACD group that will handle calls should all agents in a given ACD group are unable to take the customer's call.

In the example below, the enterprise administrator is creating an overflow group ext # 314 to be assigned to ACD Group \_1 ext # 130 previously created.

#### Overflow group creation

Select COMMUNITIES menu -> **ALL EXTENSIONS** -> **ACD GROUPS** to open the ACD GROUPS page.

Filters support exact values, as well as asterisk (\*) and question mark (\*?) wildcard characters.

An asterisk matches zero or more characters, while a question mark matches a single character.

You may also use the "null" or "his" string to indicate a null value.

more information about extensions >

Sercice plan applications

Sercice plan applications

Sercice plan applications

Sercice plan applications

Sercice plan applications

Sercice plan applications

Sercice plan applications

Sercice plan applications

Sercice plan applications

Sercice plan applications

Sercice plan applications

Sercice plan applications

Sercice plan applications

Sercice plan applications

Sercice plan applications

Sercice plan applications

Sercice plan applications

Sercice plan applications

Sercice plan applications

Sercice plan applications

Sercice plan applications

Sercice plan applications

Sercice plan applications

Sercice plan applications

Sercice plan applications

Sercice plan applications

Sercice plan applications

Sercice plan applications

Sercice plan applications

Sercice plan applications

Sercice plan applications

Sercice plan applications

Sercice plan applications

Sercice plan applications

Sercice plan applications

Sercice plan applications

Sercice plan applications

Sercice plan applications

Sercice plan applications

Sercice plan applications

Sercice plan applications

Sercice plan applications

Sercice plan applications

Sercice plan applications

Sercice plan applications

Sercice plan applications

Sercice plan applications

Sercice plan applications

Sercice plan applications

Sercice plan applications

Sercice plan applications

Sercice plan applications

Sercice plan applications

Sercice plan applications

Sercice plan applications

Sercice plan applications

Sercice plan applications

Sercice plan applications

Sercice plan applications

Sercice plan applications

Sercice plan applications

Sercice plan applications

Sercice plan applications

Sercice plan applications

Sercice plan ap

Figure 32 ACD group

1. **Click** on the **ADD** button to open the ACD GROUP creation page.

Figure 33 ACD group service

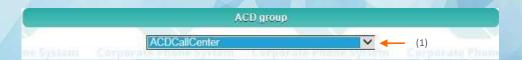

2. **Select** the ACD Group service "ACDCallCenter". This selection is mandatory to create the ACD group.

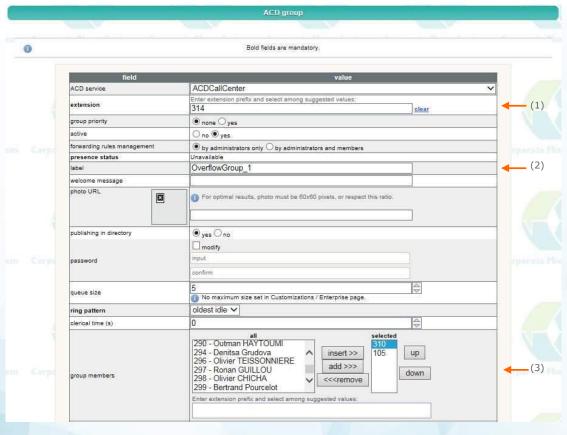

Figure 34 ACD groups creation

Fill in the mandatory fields to create an Overflow group:

- 1. Select an available extension number
- 2. Enter a label.
- 3. Select the **Group members.**
- 4.

The overflow group is set the same way as the ACD group – please refer to <u>section 7.1 ACD Group creation</u> to fill in the remaining fields.

ACTI group

Filters support seart values, as well as salaries (\*) and question mark (\*) validated characters.
An esterick misches zero or more characters, while a question mark motohas a single character.
You may also use the hulf or his string to indicate a null value.

More information about extensions 3 or lively.

Socially part of the service plan transport of the service plan transport of

Figure 35 Updated ACD group

The OverflowGroup\_1 with ext# 314 has been created.

#### Overflow group assignment

Once the overflow group ext # 314 has been created, the enterprise administrator will assign it to the ACD Group \_1 ext # 130.

Select COMMUNITIES menu -> ALL EXTENSIONS -> ACD GROUPS to open the ACD GROUPS page.

Click on the modify button of the ACD group ext # 130 to open its page.

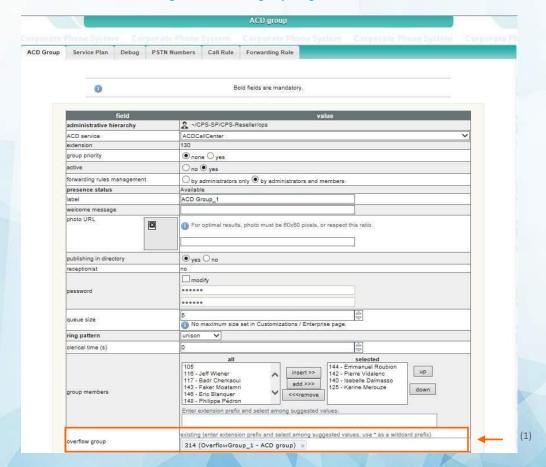

Figure 36 Overflow group assignment

1. Select the overflow group by entering an extension prefix e.g. 3 and look for ext # 314 corresponding to the OverflowGroup\_1 previously created.

Click on save to save modification.

# **Chapter 8 – PSTN number assignment**

A pool of PSTN numbers must have been created in order to assign PSTN numbers to ACD and Overflow Groups. Please refer to Istra 9.x - Platform Owner administration guide.

#### 8.1 PSTN number assignment to ACD groups and Overflow groups

A PSTN number must be assigned to ACD and Overflow groups in order for customers to call the Call Center.

Only PSTN assignment to ACD Group will be detailed. Assigning a PSTN number to an overflow group is performed the same way.

In the example below, the enterprise administrator will assign a PSTN number to ACDGroup\_1 previously created.

There are 2 ways to assign the PSTN number to the ACD and Overflow Groups:

#### PSTN number assignment from the PSTN numbers page – Extension Assignment

Select COMMUNITIES menu  $\rightarrow$  PSTN NUMBERS  $\rightarrow$  Ext. ASSIGN to open the PSTN NUMBERS ASSIGNMENT TO EXTENSIONS page. All PSTN numbers and extensions are displayed.

Please note: all modifications on this page are made in real time. There is no "save" button.

Please note: all modifications on this page are made in real time, there is no "save" button. Numbers in left list supports multiple selection: use CTRL + clic to select numbers individually, or use SHIFT + clic to select a continuous range of numbers. PSTN nu 314 300 (Marketing Team - group) 301 (user extension) 0489879141 121 302 (WelcomeAttendant 1.ivr - IVR service) 0489879142 142 303 (WelcomeOoredoo - IVR service) 0489879143 143 0489879144 217 304 (user extension) 0489879145 402 305 (AutoAttendant\_test Robert.ivr - IVR service) 0489879146 147 307 (AutoAttendant\_eric\_test.ivr - IVR service) 0489879148 148 308 (JCCCCCC - IVR service) assign 0489879149 230 309 (ThierryDebordementACD - ACD group) 0497231260 501 310 (user extension) 0497231261 261 311 (Thierry'sACD228 - IVR service) 13 0497231262 262 13 312 (thierry'stest2 - IVR service) 0497231263 263 313 (user extension) 14 15 314 (OverflowGroup\_1 - ACD group) 15 0497231265 265 320 (Bertrand Pourcelot - user extension) 0497231266 266 321 (JeanCharles - IVR service) 18 0497231267 267 322 (Olivier Gerlain - user extension) 19 0497231268 568 324 (Sales Test ACD - ACD group) 0497231269 269 328 (Thierry's Group - group)

Figure 37 PSTN Numbers Assignment to Extensions page 1/2

In the example below, the enterprise administrator will assign the PSTN number 04 89 87 91 40 to ext # 314 (Overflow Group \_1)

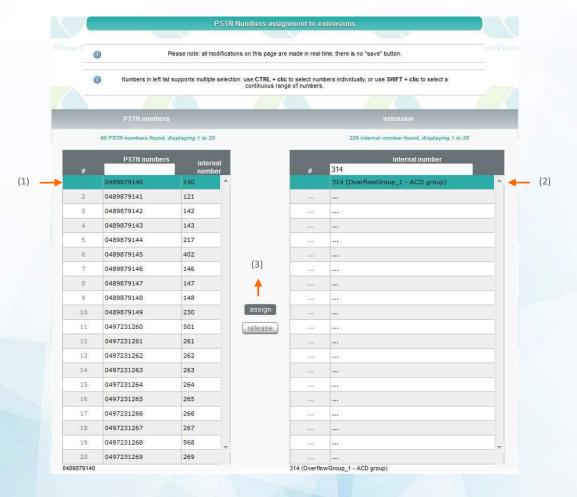

Figure 38 PSTN Numbers Assignment to Extensions page 2/2

- 1. **Select a PSTN number** from the left list. Hold down the CTRL key to select individual number. Hold down the SHIFT key to select a continuous range of numbers.
- 2. Select the extension number to be assigned from the right list.
- 3. Click on the assign button.

Note: One extension number can be assigned to more than one PSTN number.

To return an assigned number to the pool of free PSTN numbers, process as above but click on the release button instead.

Figure 39 Updated PSTN Numbers Assignment to Extensions page

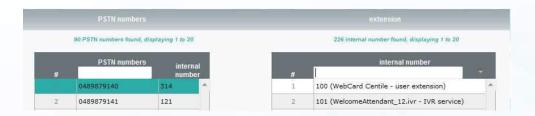

Extension # 314 (Overflow Group\_1) has been assigned to PSTN number 04 89 87 91 40.

## PSTN number assignment from the ACD/Overflow Group page

Select COMMUNITIES menu  $\rightarrow$  **ALL EXTENTIONS**  $\rightarrow$  ACD GROUPS to open the ACD GROUPS page.

Figure 40 ACD GROUPS page for PSTN Number Assignment

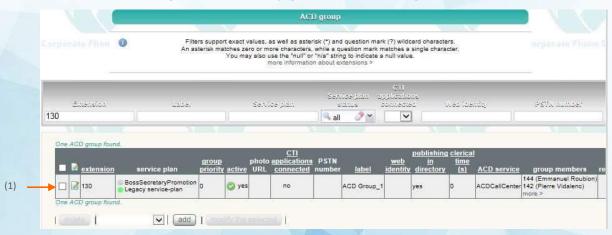

1. click on the **modify** button of the ACD Group where a PSTN number needs to be assigned. The ACD Group modification page will open.

In the example below, we will assign a PSTN number to ACD Group\_1 with ext # 130.

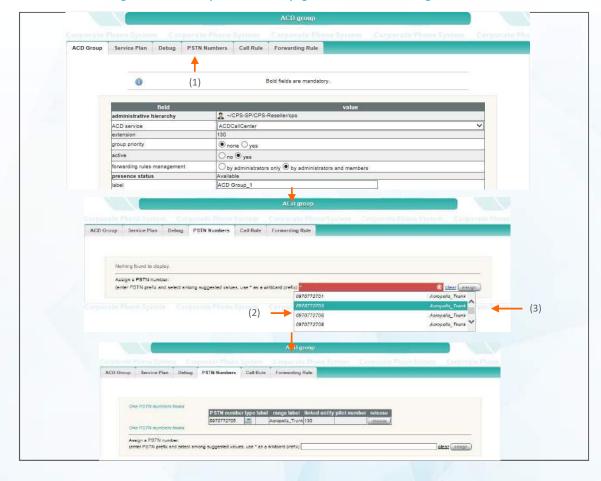

Figure 41 ACD Groups modification page for PSTN Number Assignment

- 1. Click on the PSTN Numbers menu.
- 2. Select a PSTN number by **entering a PSTN value e.g. \* or prefix** e.g. 0 and select a PSTN number among the suggested list e.g. 0970772705
- 3. Click on assign. This will upload the new PSTN page.

Note: Several PSTN numbers can be assigned to the same extension.

The PSTN number is now listed under the PSTN NUMBER section.

- To remove the assignment of a PSTN number to an extension, click on its release button. This returns it to the Assign this PSTN number menu (the unassigned PSTN number pool).
- To assign another PSTN number to extension # 130, select the number to be assigned and click othe assign button.

## **Chapter 9 – Forwarding rule assignment**

Forwarding rules can be assigned to ACD Groups and Overflow Groups.

These are used to take defined actions for well defined events, for example, forwarding a call to a given extension instead of letting the caller get a busy tone or no answer at all.

## 9.1 Forwarding rule assignment to ACD and Overflow groups

In the sections below, we will focus on creating a Forwarding rule from the:

- Forwarding Rules page
- ACD Groups page

#### Forwarding Rule creation from the Forwarding Rules page

In the example below, the enterprise administrator will assign a forwarding rule to ext # 130 (ACD Group). When unreachable, all calls will be forwarding to ext # 314 (OverflowGroup)

Select COMMUNITIES menu  $\rightarrow$  **FORWARDING RULES** to open its page. Any existing Call Forwarding Rules declared for your Enterprise are displayed.

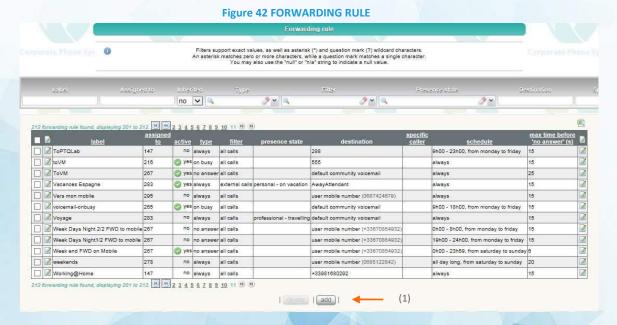

1. Click on **add** to open the Forwarding rule creation page.

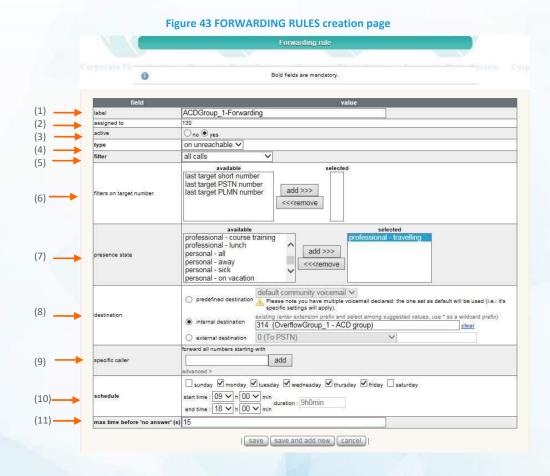

- 1. Enter a label (optional)
- 2. In the assigned to field, **select the ACD Group Extension** to which you want to assign a forwardingule. In this example, ext # 300.
- 3. Make sure that you select yes in the active field. If you select no, the forwarding rule will not be set.
- 4. Select the **type of rule**:
  - On unreachable, the rule is applied when the extension is unreachable.
  - Always, the rule is applied right away. The extension does not ring.
  - **No answer**, the extension rings during max time before 'no answer' (in seconds) and then the rule is applied.
  - On busy, the rule is applied when the extension is in the busy state. An extension is in the busy state means that there are no available terminals.

### 5. Select the **filter**:

- All calls, both external and internal incoming calls follow the rule
- Call with hidden caller ID, only hidden caller IDs follow this rule
- External calls, only external incoming calls follow the rule
- Internal calls, only internal incoming calls follow the rule.

- 6. You may select a **filter on target number**
- 7. You may select the **presence state** e.g. professional travelling
- 8. Select one of the following destination where the rule transfers the call:
  - **Predefined destination** list: Enterprise Receptionist, Community VoiceMail, user mobile number or user home number, rejection (busy tone)
  - Internal extension list: all user extensions and services set by your Super Administrator (IVRs, speed dial, ACD group, FreeSeating, ACDSimplified, Overflow Group......)
  - **External extension**: enter a number composed of a valid dial prefix followed by an external number (fixe or mobile)
- 9. You can **enter a specific caller** to trigger a Call Forwarding Rule based on that Caller ID e.g.forward all numbers starting with 1
- 10. Using the **schedule section** enables the rule at specific times or days only. By default, each new rule is enabled 24h/24 and 7d/7. The choices are:
  - If less than 7d/7 are needed, use the check boxes select days for the rule to be active.
  - If less than 24h/24 per day are needed, select the start time and end time of the hours of rule activity. The duration is automatically computed based on the start and end times.
- 11. Enter the **Maximum time before 'no answer' (s).** The default value of 15 seconds is used. On a no answer, the rule is applied after this time has elapsed (ringing time).

Click on save.

Figure 44 Updated FORWARDING RULES page

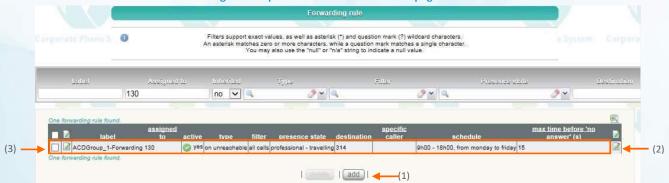

- 1. To add another forwarding rule, click on the add button.
- 2. To **change a Forwarding Rule** click on the rule's **modify** button. This opens the Forwarding Rule page.
- 3. To delete a Forwarding Rule, select the corresponding check box, then click on the delete button.

#### Forwarding Rule creation from the ACD Groups page

Select COMMUNITIES menu  $\rightarrow$  **ALL EXTENSIONS**  $\rightarrow$  **ACD GROUPS** to open the ACD GROUPS page.

In the example below, the enterprise administrator will assign a forwarding rule to ext # 130 (ACD Group). When unreachable, all calls will be forwarding to ext # 314 (OverflowGroup)

Filters support exact values, as well as asterisk (\*) and question mark (\*) wildcard characters.

An asterisk matches zero or more characters, while a question mark matches a single character.

You may also use the "null" or "his! string to indicate a null value.

\*\*TOT\*\*

\*\*Publishing Indications\*\*

\*\*TOT\*\*

\*\*Publishing elerical properties of the properties of the pro

Figure 45 ACD Groups page - FORWARDING RULES

1. Click on the Modify button of the relevant ACD Group to open the ACD Groups page.

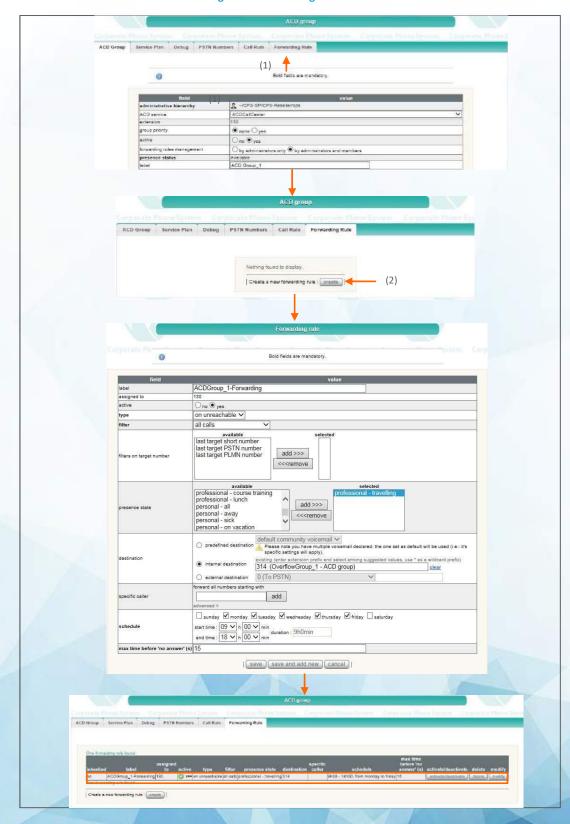

Figure 46 Forwarding rules creation

- 1. Click on the Forwarding Rule menu.
- Click on the create button. This will open the forwarding rule creation page. Fill in the field as in Figure 43.
   Click on save modification. This will display the updated Forwarding rules page.

## **Chapter 10 – Callback service**

Call back service is an advanced and automatic service which can be proposed to a waiting client before exiting the queue for the following reasons:

- Timeout with no agent logged.
- Maximum time in the queue reached.

Selecting the callback process, client will hear a confirmation message and the current call will be close, waiting the position to be given to an agent and the callback procedure to happen.

Selecting Callback, user experience is similar to keep its position in the queue without waiting on the phone. Caller number is memorized and will be called back as soon as an agent will be available.

Call back procedure will take place in the following steps:

- 1. Agent is called back, a message is played telling that it's a call back procedure
- 2. Then the Agent is connected with the original caller (called back party),
  - 1. if the call is not replied, it will go back in the queue after a pause
  - 2. if the call is replied, agent will be asked to confirm that call back is correctly done otherwise the call will be placed again in the queue

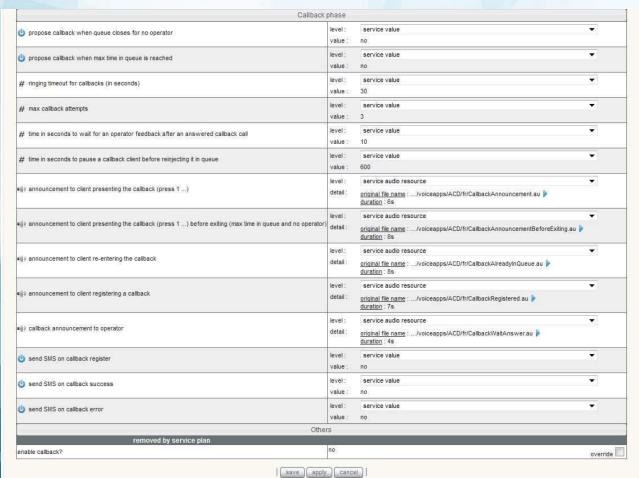

Figure 47 CallBack phase

## **Chapter 11 – ACD Statistics**

The ACD statistics and reporting enables the Enterprise Administrator to visualize and assess the ACD queues and agent performances so as to optimize the Call Center efficiency and to meet customer SLAs.

The ACD stats enable the enterprise administrator to have a view in real-time of following information:

- Detailed ACD Call Data Records
- Detailed ACD Agent Data Records
- Queue Performance statistics
- Agent Performance statistics

#### 11.1 ACD Stats overview

Select TOOLS menu -> ACD STATS to open the ACD Stats page.

ACD & Agents Stats and Logs Filter per Enterprises and ACD groups Settings Filter per agent a 81 = 1 × 1 9 Enterprise : ChemistrY PURECLOUD ) · @ · All Agents Stats & Logs ACD Logs
ACD Stats
Agent Logs
Agent Stats isting records 1 - 8 of 8 Dynamic update screen Range Today's ACDs data 10/04/2012 12:06:57 133405241752 42 18 42 newACD 00:00:03 ChemistrY 10/04/2012 12:08:10 133405249008 42 18 ChemistrY 42 newACD 00:00:19 10/04/2012 10/04/2012 12:08:48 133405252800 42 16 ChemistrY 42 newACD 00:00:05 Archived ACDs
Last Calls 10/04/2012 12:08:58 133405253880 42 24 ChemistrY 42 newACD 00:00:05 10/04/2012 12:09:03 133405254303 42 newACD 00:00:44 10/04/2012 12:09:10 133405255001: 42 ChemistrY newACD 00:00:44 10/04/2012 12:09:19 133405255966 42 17 ChemistrY newACD 00:01:12 Range (time/calls/minutes) 10/04/2012 12:09:30 133405257020 42 20 ChemistrY 42 newACD 00:00:49

Figure 48 ACD stats overview

#### 10.2 ACD Stats settings

The ADC stats console allows the following actions:

Figure 49 ACD stats settings

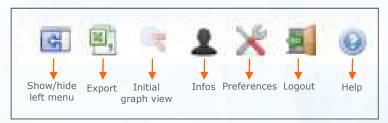

#### 1. Exporting ACD/Agents stats & logs into a csv file

- Highlight the requested filter to which the exportation must apply e.g agents logs for today's data
- Click on the button. This will open Microsoft excel and will display the csv file fully filled with requested information.

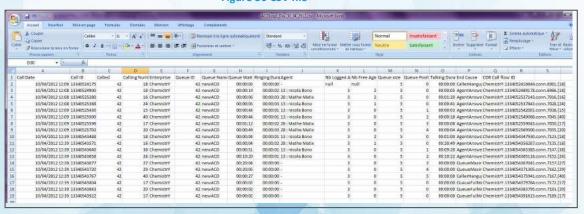

Figure 50 CSV file

## 2. Setting preferences

- Click on the button. This will open the preferences window.
- Select Language, date format, time format, first day of the week, session duration and csv export rows limit accordingly.
- **Click OK.** This will update the preference settings instantly.

Figure 51 Preferences

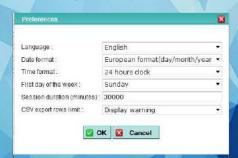

## 10.3 Dynamic updates screens display

The ACD stats console enables the dynamic update of screens display (logs, stats).

Figure 52 Dynamic buttons

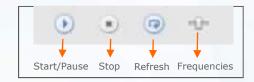

At any time, the enterprise administrator can start/pause, stop, refresh screens and/or modify frequencies.

## 10.4 ACD Range

The ACD stats console enables the enterprise administrator to display the enterprise detailed ACD Call Logs and Stats regarding all ACD groups, a given ACD group, all agents and a given agent. These stats and logs can be filtered by range as follows:

- Date of the day with the possibility to filter by half hour, hour and define time range
- Archived days including past week, past month, specific day, time, month...
- Last calls
- Last minutes

Figure 53 Today's date

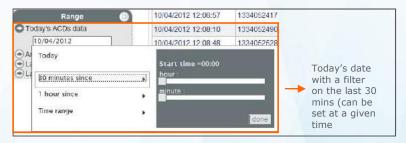

Figure 54 Archived date

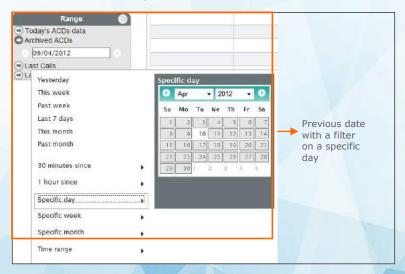

Figure 55 Latest ACD calls

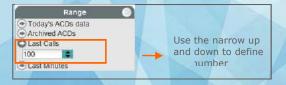

Figure 56 ACD calls within last minutes

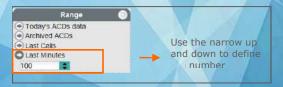

## 10.5 ACD Logs

The ACD stats console enables the enterprise administrator to display the enterprise detailed ACD Call logs regarding all ACD groups, a given ACD group, all agents and a given agent.

Select Stats & Logs -> **ACD Logs** to open the ACD Logs page.

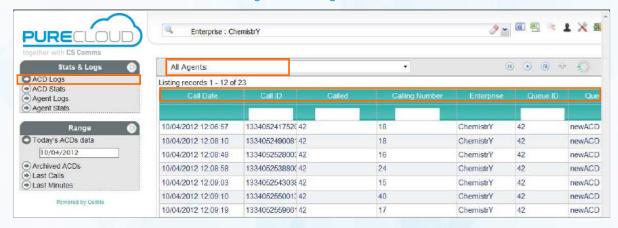

Figure 57 ACD Logs

#### **ACD logs detailed information**

| Information          | Description                                                                           |  |
|----------------------|---------------------------------------------------------------------------------------|--|
| Call Date            | Date and Time at which the incoming call reaches the system                           |  |
| Call ID              | Unique Caller Identification                                                          |  |
| Called               | ACD Group identification                                                              |  |
| Calling Number       | Caller Number                                                                         |  |
| Enterprise           | Enterprise Name                                                                       |  |
| Queue Identification | Queue Extension Number also called ACD group                                          |  |
| Queue Name           | Queue Label also called ACD group                                                     |  |
| Queue Wait Duration  | Total time spent in queue if call hasn't been answered (hours:minutes:seconds)        |  |
| Ringing Duration     | Total duration of agent's phone ringing before being answered (hours:minutes:seconds) |  |
| Agent                | Extension and name of the agent answering the call                                    |  |
| Nb Logged Agents     | Number of logged agents when call has been received in the system                     |  |

| Nb Free Agents   | Number of agents available to take a call.                                                                                                    |  |
|------------------|----------------------------------------------------------------------------------------------------|--|
| Queue Size       | Number of waiting customers before you.                                                                                                    |  |
| Queue Position   | Rank in Queue when call arrives (0 if directly sent to an agent)                                                                                                    |  |
| Talking Duration | Duration of actual conversation between caller and agent (0 if no agent has answered – time spent in queue is excluded)                                                                                                    |  |
| End Cause        | Call Termination Reason:  ACD busy FWD rule System Hang Up (No ACD FWD rule) Agent FWD rule System Hang Up(No Agent FWD rule) Answered by an agent Missed call during off hours Max duration in queue reached Caller Hang up on agent ringing User Hang up on queue User Hang up during the welcome announcement |  |
| CDR Call Flow ID | Call Data Records call flow ID allowing the identification of the corresponding generated CDR                                                                                                    |  |

#### 10.6 ACD Stats

The ACD stats console enables the compute and display of ACD performance statistics (numbers and graphs), filtered per ACD queue/agent/period.

Select Stats & Logs filter -> ACD Stats to open the ACD stats page.

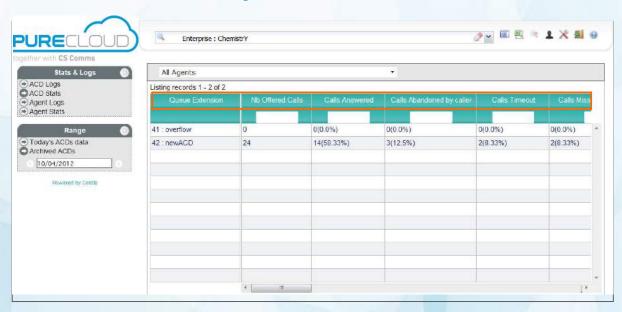

Figure 58 ACD Stats

#### **ACD stats detailed information**

| Description                                                                                                    |
|----------------------------------------------------------------------------------------------------|
| Queue ID also called ACD group ID                                                                                                    |
| Number of Incoming calls to the ACD Queue                                                                                                    |
| Number of calls actually answered by an agent.  Percentage is: nb_calls_answered/nb_calls_offered                                                                                                    |
| Number of calls abandoned by callers before the call is answered by an agent.  Percentage = nb_calls_bandoned/nb_calls_offered                                                                                                    |
| Number of calls dropped by the system because of Timeout. This case occurs only if:  • A timeout occurs (no agent has answered)  • No fwd rule on no nswer is programmed on the ACD queue)  Percentage = nb_calls_timeout/nb_calls_offered |
|                                                                                                    |

| Call missed during office hours    | Number of unanswered calls.                                                                                                    |
|------------------------------------|----------------------------------------------------------------------------------------------------|
| Other calls                        | Lost calls.                                                                                                    |
| Daily Callers count                | Number of calls placed by callers on a daily basis.                                                                                                    |
| Average Answer Delay               | Average Answer delay for the calls which have been answered by an agent in hours:minutes:seconds                                                           |
| Maximum Answer Delay               | Maximum Answer delay for the calls which have been answered by an agent in hours:minutes:seconds                                                           |
| Average Wait Time before<br>Hangup | Average duration spent waiting for the calls which have not been answered by an agent in hours:minutes:seconds                                             |
| Maximum Wait Time before<br>Hangup | Maximum duration spent waiting for the calls which have not been answered by an agent in hours:minutes:seconds                                             |
| Minimal Call Duration              | Minimum duration of the calls which have been answered by an agent in hours:minutes:seconds – from agent answer to the end of the call (=talking duration) |
| Average Call Duration              | Average duration of the calls which have been answered by an agent in hours:minutes:seconds – from agent answer to the end of the call (=talking duration) |
| Maximum Call Duration              | Maximum duration of the calls which have been answered by an agent in hours:minutes:seconds – from agent answer to the end of the call (=talking duration) |
| Average Ring Duration              | Average Ring duration of the calls which have been answered by an agent in hours:minutes:seconds                                                           |
| Maximum Ring Duration              | Maximum Ring duration of the calls which have been answered by an agent in hours:minutes:seconds                                                           |
| Average Queue wait duration        | Average queue wait position before an agent answers the call hours:minutes:seconds                                                                         |
| Maximum Queue wait duration        | Max queue wait position before an agent answers the call hours:minutes:seconds                                                                             |
| Average Queue Count                | Average Position in Queue for the calls which have been sent to queue.                                                                                     |
| Maximum Queue Count                | Maximum Position in Queue for the calls which have been sent to queue.                                                                                     |
| Average Agent Count                | Average number of agents logged in queue when the calls are sent to queue                                                                                  |

| Maximum Agent Count    | Maximum number of agents logged in queue when the calls are sent to queue |
|------------------------|---------------------------------------------------------------------------|
| Calls Offered per hour | Number of calls answered per hour (for each full hour in the period)      |

In order to access to the **graphs statistics**, available in bars and line format, the enterprise administrator **must** select a group and select a day from the range menu.

The scale of the graph is customizable and can be set from 5 mins to 60 mins.

The axis represents the following:

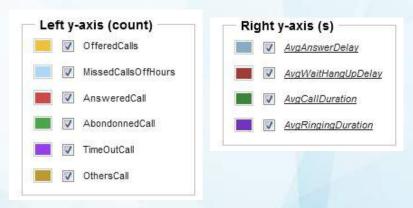

Figure 59 ACD Stats Graph in bars

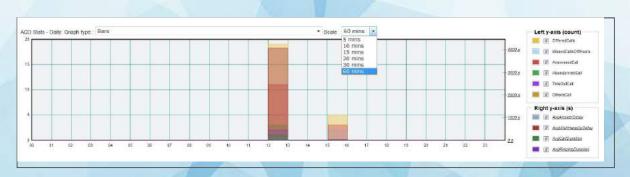

**Figure 60 ACD Stats Graph in lines** 

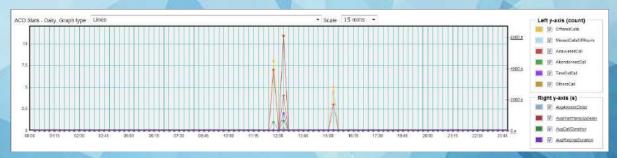

## 10.7 Agent Logs

The ACD stats console enables the display of Agent's status.

Select Stats & Logs filter -> **Agent Logs** to open the Agent logs page.

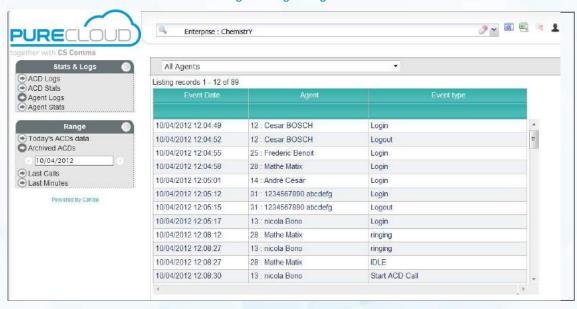

Figure 61 Agent Logs

## Agent logs detailed information

| and time related to all agents activity                                                                                                    |
|----------------------------------------------------------------------------------------------------|
|                                                                                                    |
| t extension #                                                                                                    |
| <ul> <li>Unreachable (phone unavailable e.g. phone off or rebooting, network cut)</li> <li>Idle (=not in a call)</li> <li>Syndical pause (inter call pause)</li> <li>Ringing</li> <li>Log in</li> <li>Log out</li> <li>Pause</li> <li>start an ACD Call</li> <li>end an ACD Call (off hook)</li> <li>start a non ACD Call</li> </ul> |
|                                                                                                    |

## 10.8 Agents Stats

The ACD stats console enables the compute and display of agent's performance statistics (numbers and graphs).

The enterprise administrator can have a view of all agents but can also filter on a given agent.

Select Stats & Logs filter -> **Agent Stats** to open the agent stats page.

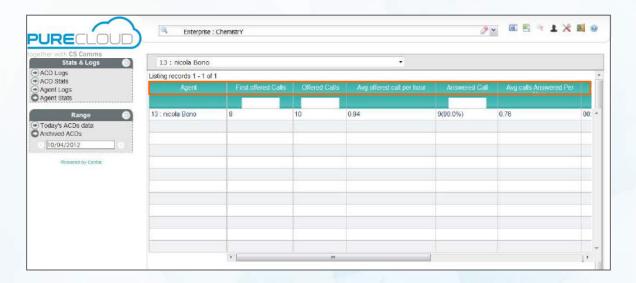

Figure 62 Agent Stats

## Agents stats detailed information

| Information                        | Description                                                                   |
|------------------------------------|-------------------------------------------------------------------------------|
| Agent                              | Agent ext #                                                                   |
| First Offered Calls                | Number of calls sent to the agent as first distribution choice                |
| Offered Calls                      | Number of calls sent to the agent                                             |
| Average Offered Calls per<br>Hour  | Average number of calls offered per hour (=nb_calls_offered/total Log Time)   |
| Answered Calls                     | Number of calls answered by the agent                                         |
| Average Calls Answered per<br>Hour | Average number of calls answered per hour (=nb_calls_answered/total Log Time) |
| Average Ring Duration              | Average ring duration for the agent in hours:minutes:seconds                  |
| Maximum Ring Duration              | Maximum ring duration for the agent in hours:minutes:seconds                  |

| Average Answered Call<br>Duration | Average Duration of the calls answered by the agent                                 |
|-----------------------------------|-------------------------------------------------------------------------------------|
| Total Log Duration                | Total duration during which the agent has been logged in days:hours:minutes:seconds |

Figure 63 Agent Stats Graph

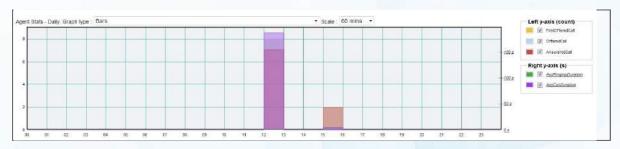

The graph is available in bars and lines.

The enterprise administrator MUST select an agent in order to view the graph.

## 10.9 ACD Stats limitations/Administrator's responsibilities

All ACD services generate ACD statistics that are created and stored in a dedicated DB, according to ACD platform activity.

The volume of data stored in Database directly impacts application response time. Above 7000 calls in database may drive to slow response time ( $> ^10$  sec) of the ACD logs page (less for others pages), according to configuration.

Moreover, there is a sanity check regarding the query span according to existing configuration, in order to not overload the database server. It may occasionally drive the user to narrow its selection (including CSV export):

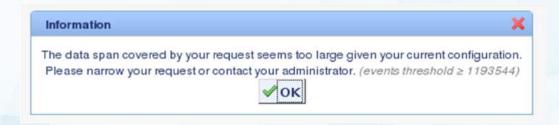

The enterprise administrator may want to regularly purge ACDStats records, according to the calls activity, to avoid getting this message.

#### DB Purge:

- ACD statistics are regularly purged, according to centile.stat.timebeforedelete property, which specifies the number of hours between 2 purges (default is 24 [24 hours]).
- The purge take care of the centile.stat.maxrows property (default 100 000):
  - which specifies how many recent records to keep in DB (default 100 000 applies)
  - OR, when value is empty, indicates to delete all records created before the previous check.

## Archiving:

 No backup policy is defined by default: it is the Platform Owner responsibility to set up a backup and storage policy in order to backup these records.

## **Appendix 1**

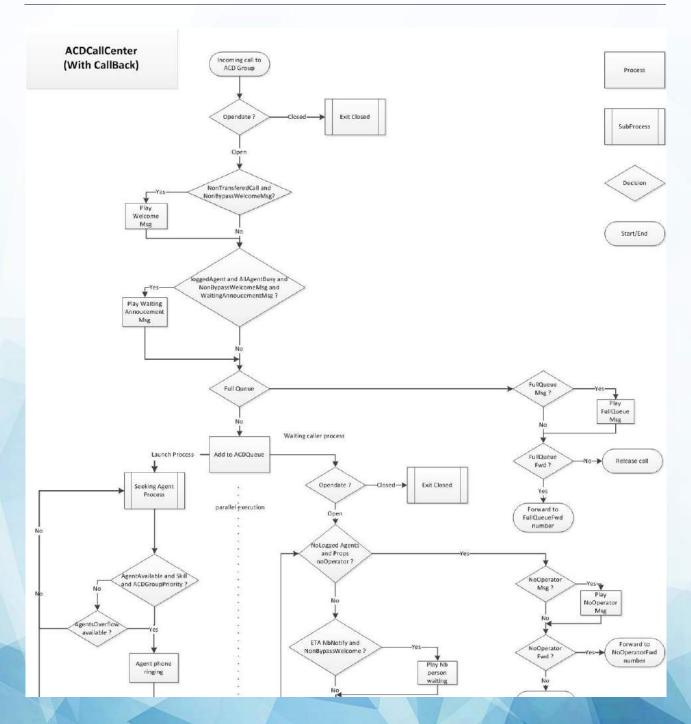

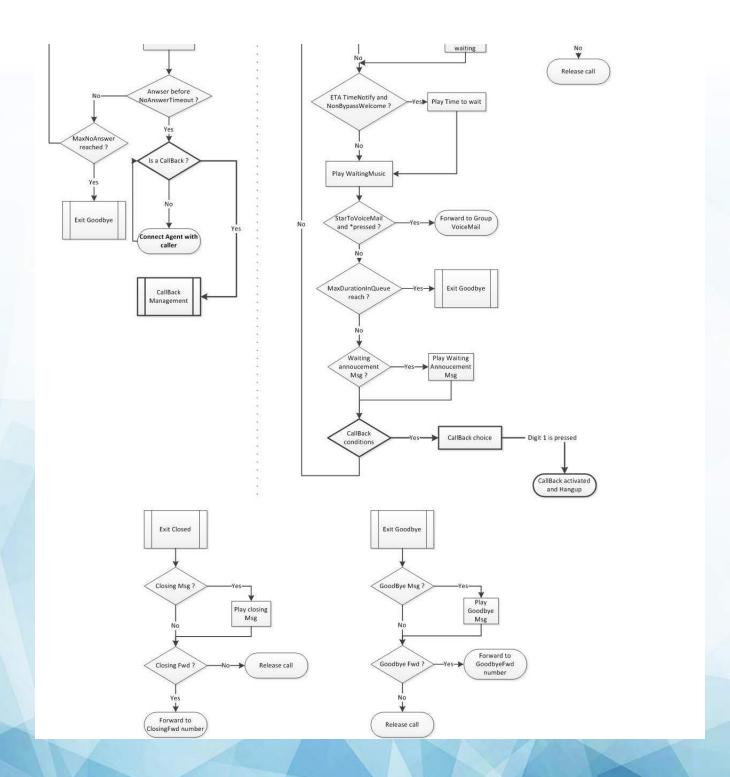

Pure Cloud Solutions Ltd. www.purecloudsolutions.co.uk

6 The Pavillions, Amber Close Tamworth, B77 4RP

T: 0333 150 6780